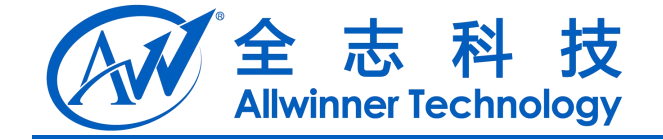

# **Mars4.4.2** 定制化说明 Mars4.4.2 定制化说明

#### **V1.0**

**2014-04-28**

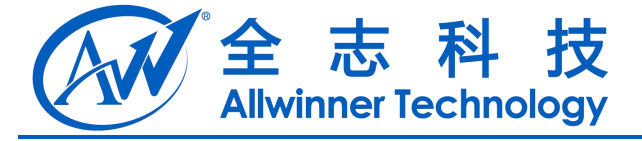

## **Revision History**

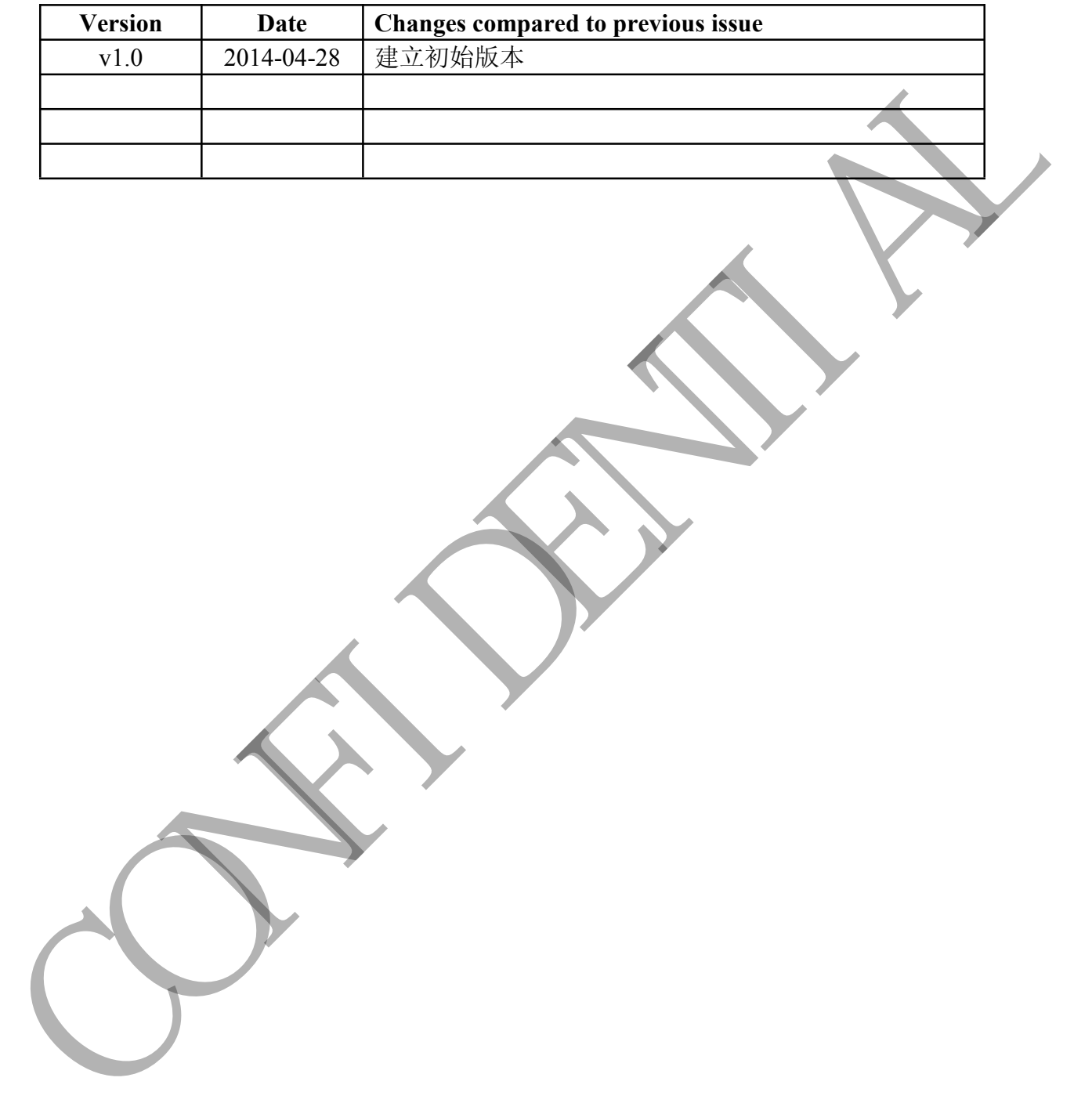

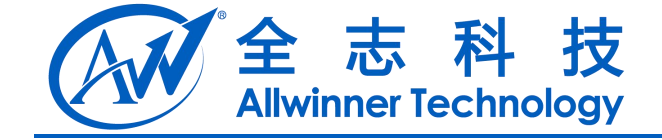

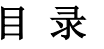

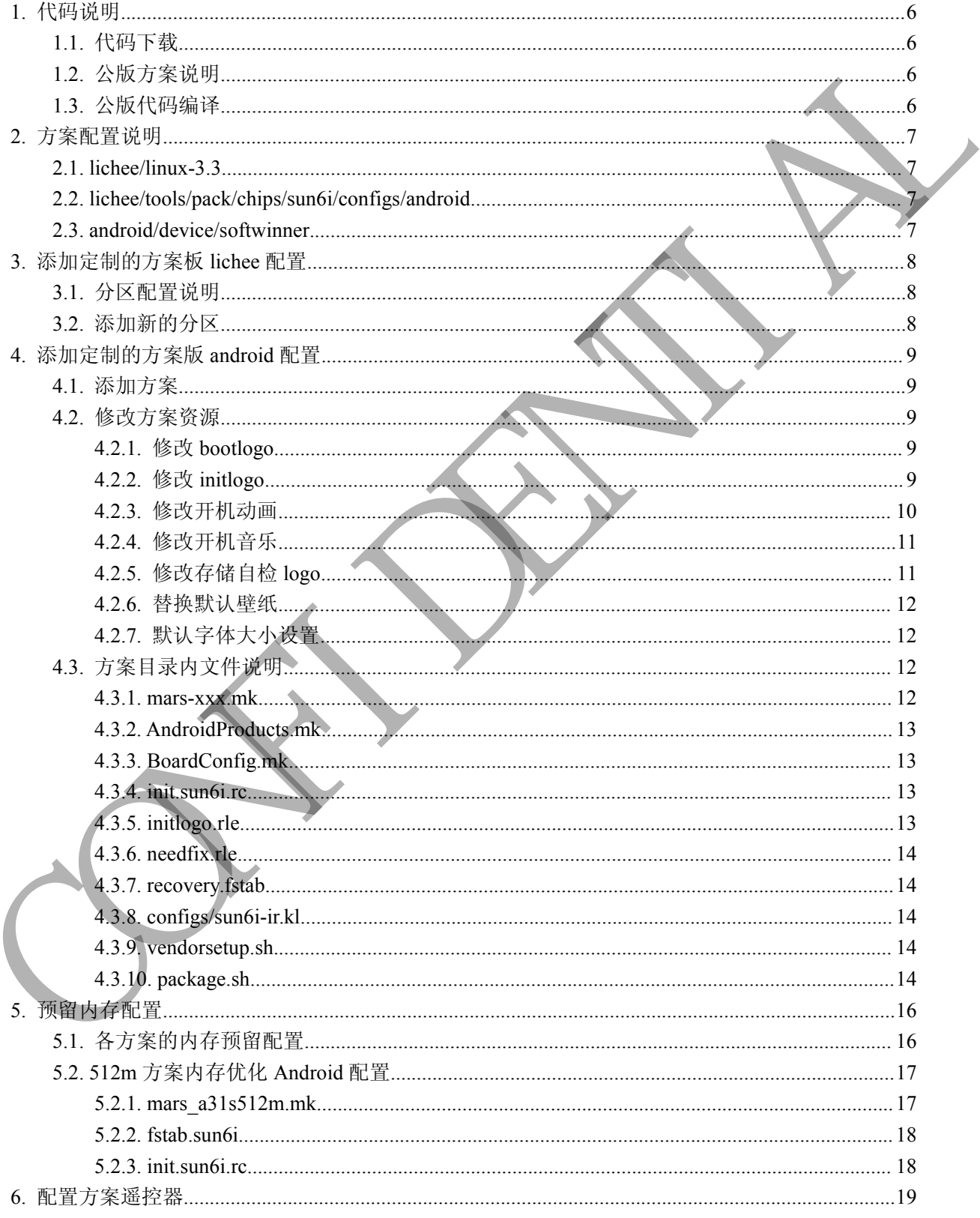

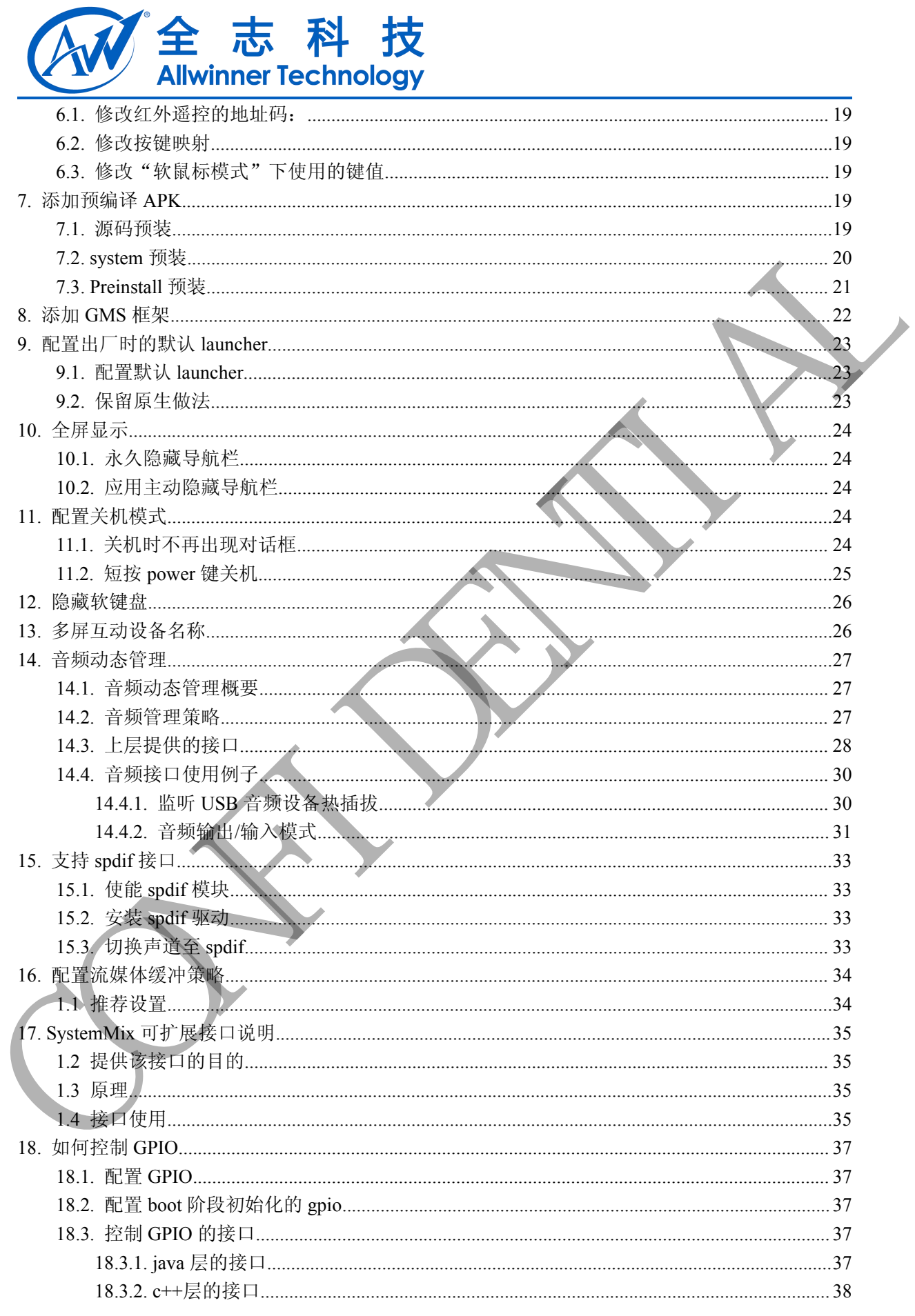

# AW 全志科技

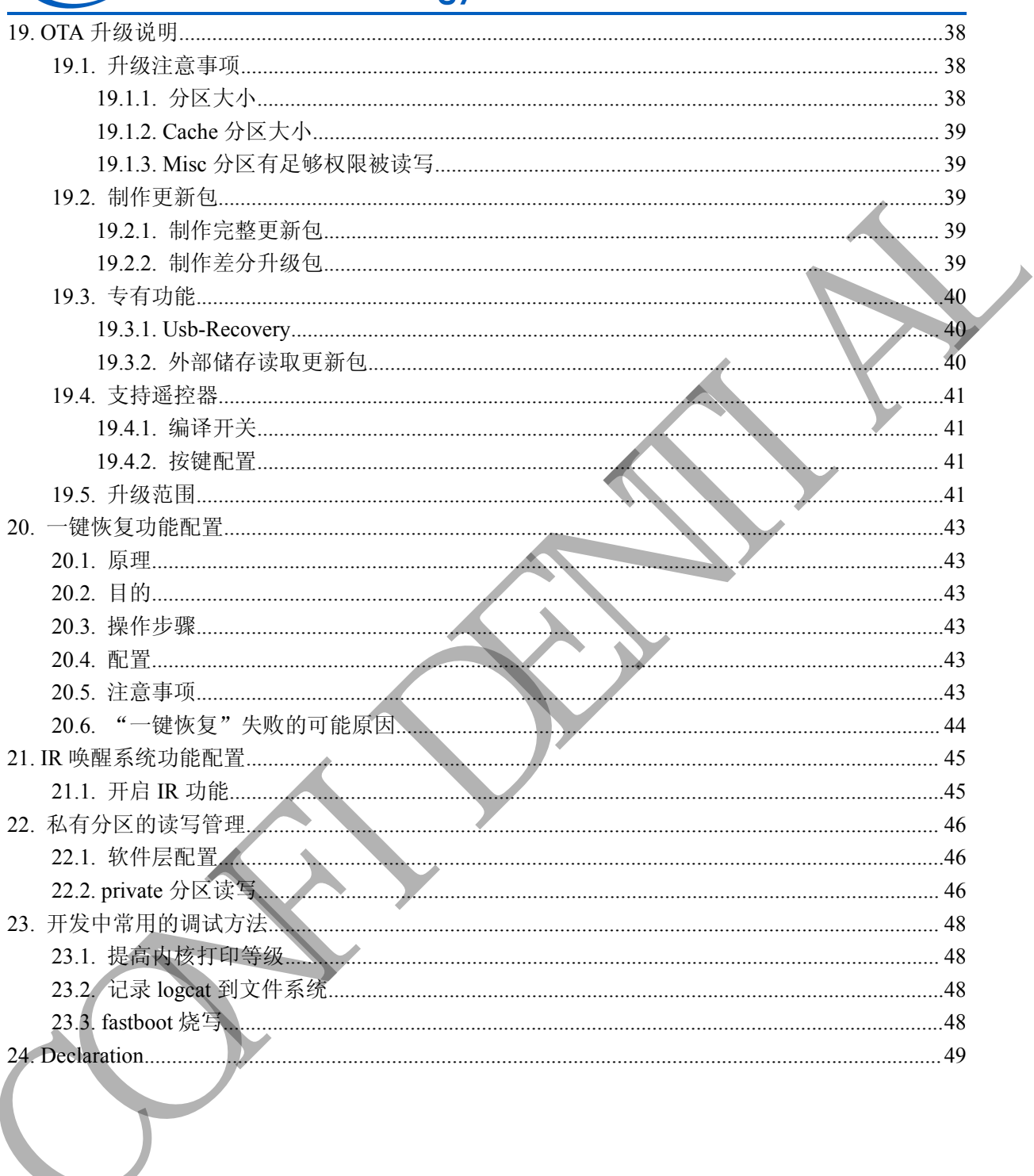

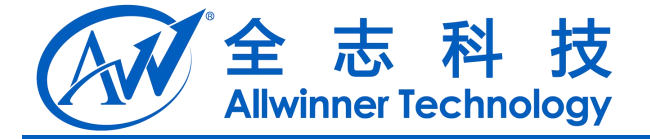

<span id="page-5-1"></span><span id="page-5-0"></span>**1.** 代码说明

### **1.1.** 代码下载

请参考 SDK 发布文档的下载说明 注意: Android4.2.2 开始 A31 和 A31s SDK 合并, 请注意其中差异

#### **1.2.** 公版方案说明

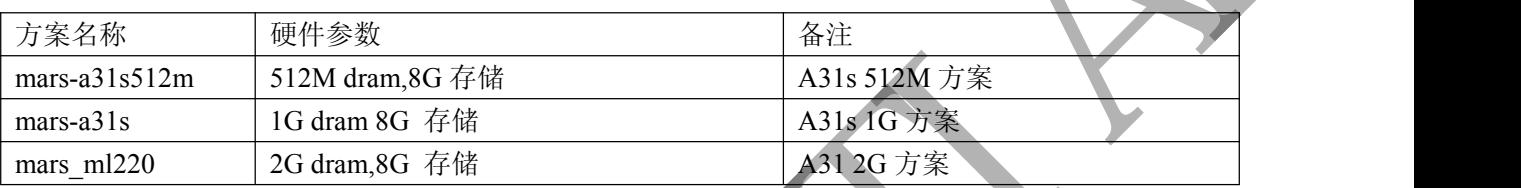

#### **1.3.** 公版代码编译

编译 lichee 代码 \$cd lichee \$./build.sh -p sun6i fiber a31s 编译成功会打出 ############################### # compile success # ############################### 编译 android 代码 \$cd android \$ source ./build/envsetup.sh \$lunch mars a31s-eng #选择方案号 \$extract-bsp #拷贝内核及驱动模块 \$make -j8 #后面的数值为同时编译的进程, 依赖于主机的配置 \$pack #打包生成固件 编译,打包成功会输出固件的地址,如: dragon image.cfg sys\_partition.fex [OK] ----------image is at----------/home/yuguoxu/sugar/lichee/tools/pack/sun6i\_android\_mars-a31s512m.img pack finish CONFIDENTIAL

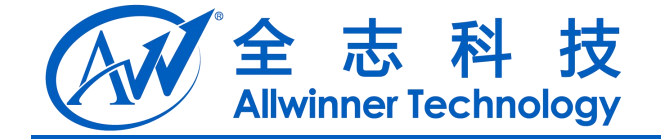

# <span id="page-6-1"></span><span id="page-6-0"></span>**2.** 方案配置说明

SDK代码分为 android、lichee 两个目录,lichee 部分为 bootloader、内核、量产打包的代码。 定制化及移植工作主要涉及到的目录:

lichee/linux-3.3 lichee/tools/pack/chips/sun6i/configs/android android/device/softwinner

#### **2.1. lichee/linux-3.3**

kernel 部分一般无需配置, 但如果有需求要打开内核某些 Features 或者 更改预留内存时, 可以 对其进行更新,默认的 Android 内核配置文件是: SDK (CF) 2) android. lishes  $\overline{P}(T|2, \overline{x})$ . lishes  $\overline{B}(2, \overline{x})$  bootboader.  $\overline{P}(8, \overline{x})$ <br>
Eight  $\overline{R}$  &  $\overline{S}(T|T)$  is  $\overline{R}$   $\overline{S}(R|T)$  [13.<br>
liches forely gradied in each configuration<br>
and only configu

lichee/linux-3.3/arch/arm/configs/sun6ismp\_fiber\_android\_defconfig

注意: sun6ismp\_fiber\_a31s\_defconfig/sun6ismp\_fiber\_a31s512m\_defconfig/sun6ismp\_fiber\_defconfig 三 个配置已经合并为一个, 即 sun6ismp\_fiber\_android\_defconfig, 在 lichee 下编译, 比如:

./build.sh -p sun6i fiber

./build.sh -p sun6i\_fiber\_a31s

./build.sh -p sun6i\_fiber\_a31s512m

默认都会复制 linux-3.3/arch/arm/configs/sun6ismp\_fiber\_android\_deconfig 到 linux-3.3/.config 作为编译 的配置;如果 linux-3.3/.config 存在的话, 则不覆盖。

#### **2.2. lichee/tools/pack/chips/sun6i/configs/android**

此目录下为各个方案的硬件板级配置文件及开机 logo,定制移植中,可复制公版(mars-a31s512m/ mars-a31s/ mars-ml220) 作为方案配置, 根据方案的原理图和各个模块的实际使用情况进行修改。

## **2.3. android/device/softwinner**

此目录下为各个方案的 Android 软件配置目录,定制移植中,也可复制一份公版配置作为方案 配置,根据实际的定制化需求进行修改。

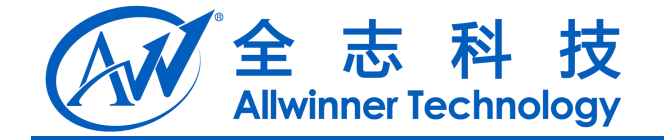

## <span id="page-7-1"></span><span id="page-7-0"></span>**3.** 添加定制的方案板 **lichee** 配置

拷贝一份通用的配置,如 lichee/tools/pack/chips/sun6i/configs/android/mars-a31s512m 为 lichee/tools/pack/chips/sun6i/configs/android/mars-xxx,然后按照实际的硬件电路进行配置修改,配置 的方法见《A31(s) fiber fex\_guide\_v2.0.pdf》及《A31-A31s sys\_config.fex DDR 配置使用指南.pdf》 通常对于盒子产品,定制化配置主要在存储介质分区定制和遥控器键码定制上。

#### **3.1.** 分区配置说明

以 mars-a31s512m 为例, 盒子系统中常用的分区大小和作用如下:

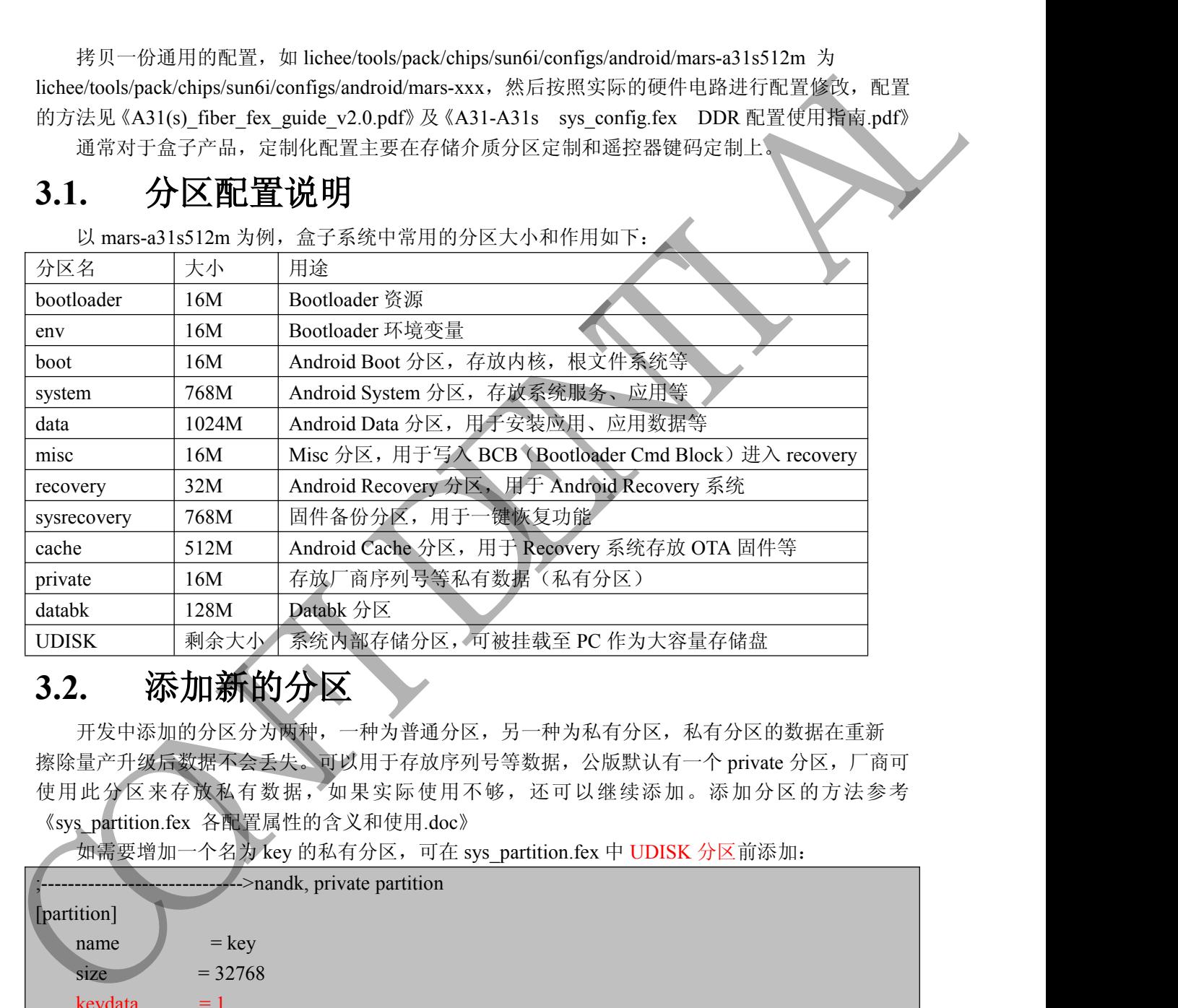

#### **3.2.** 添加新的分区

开发中添加的分区分为两种,一种为普通分区,另一种为私有分区,私有分区的数据在重新 擦除量产升级后数据不会丢失。可以用于存放序列号等数据,公版默认有一个 private 分区,厂商可 使用此分区来存放私有数据,如果实际使用不够,还可以继续添加。添加分区的方法参考 《sys\_partition.fex 各配置属性的含义和使用.doc》

如需要增加一个名为 key 的私有分区,可在 sys\_partition.fex 中 UDISK 分区前添加:

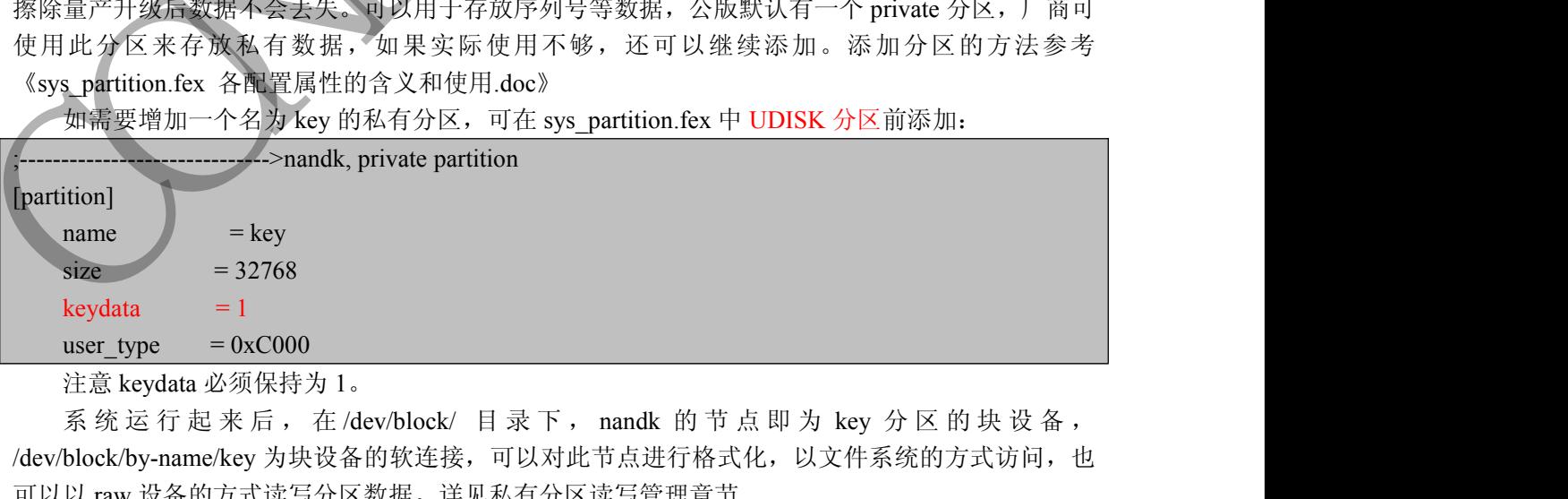

注意 keydata 必须保持为 1。

/dev/block/by-name/key 为块设备的软连接,可以对此节点进行格式化,以文件系统的方式访问, 也 可以以 raw 设备的方式读写分区数据。详见私有分区读写管理章节

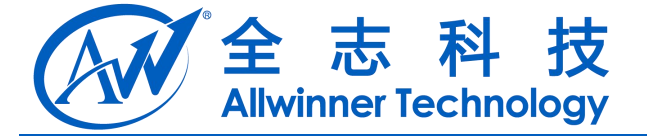

# <span id="page-8-2"></span><span id="page-8-1"></span><span id="page-8-0"></span>**4.** 添加定制的方案版 **android** 配置

## **4.1.** 添加方案

在 android/device/softwinner 目录下提供了三个方案供参考: mars-a31s512m : A31s DRAM 512M nandflash/eMMC 8G 方案 mars-a31s : A31s DRAM 1G nandflash/eMMC 8G 方案 mars-ml220 : A31 DRAM 2G nandflash/eMMC 8G 方案 注: 所有的方案都是存储介质 nandflash、eMMC 兼容的, 即一个固件可烧写 NandFlash、eMMC 的机器 如添加一款 512M 的方案, 可将 mars-a31s512m 拷贝一份为 mars-xxx, 然后进入 mars-xxx 目录 进行修改,具体的操作如下:

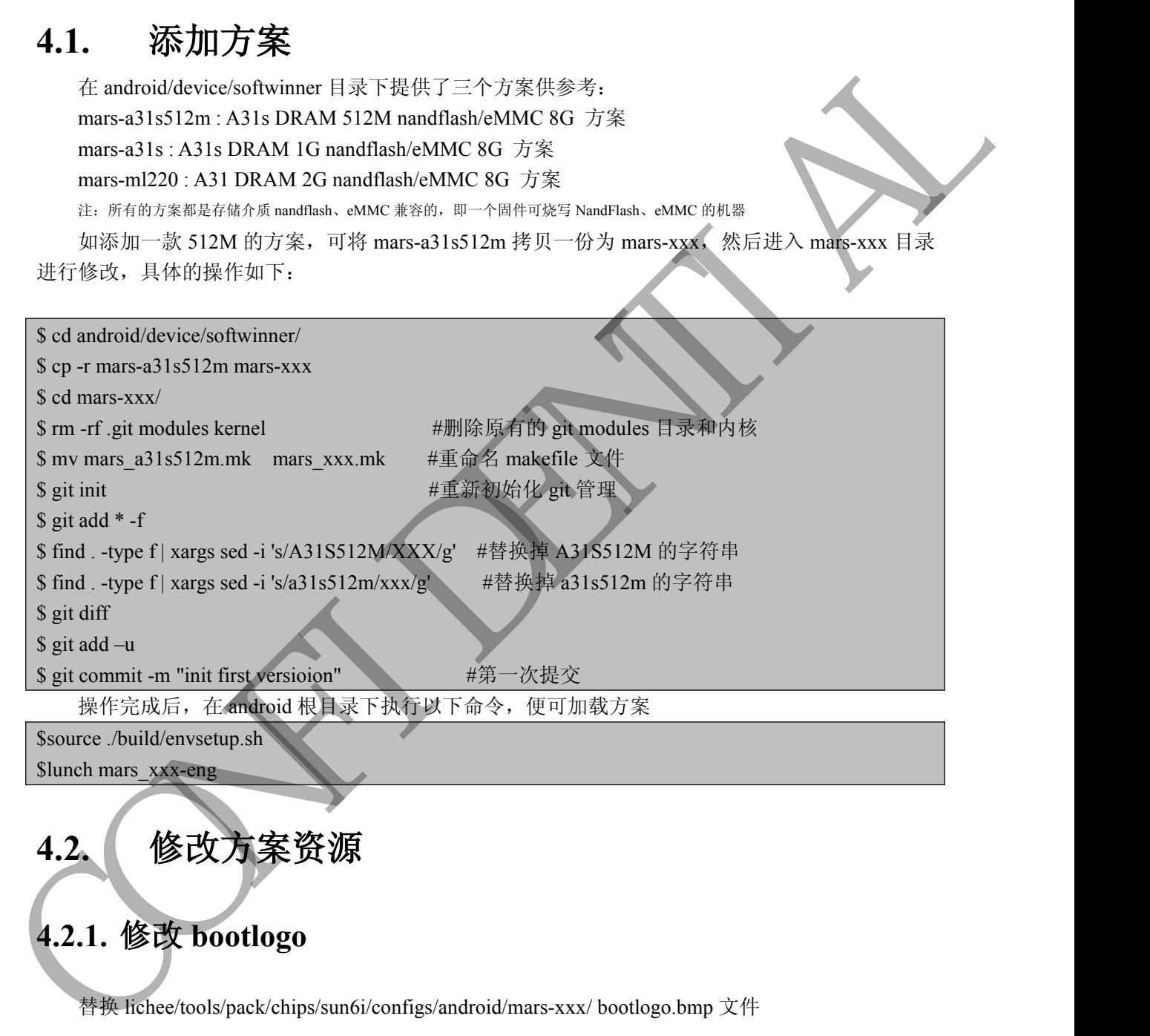

**4.2.** 修改方案资源

#### **4.2.1.** 修改 **bootlogo**

替换 lichee/tools/pack/chips/sun6i/configs/android/mars-xxx/ bootlogo.bmp 文件

#### **4.2.2.** 修改 **initlogo**

替换 android/device/softwinner/mars-xxx/ initlogo.rle 文件 这个文件可以使用一般的 bmp 图片用 lichee/tools/tools\_win/LogoGen 工具生成

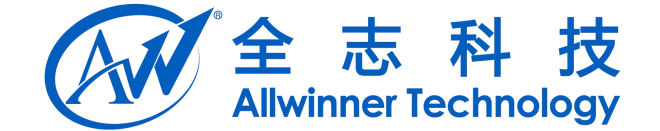

#### <span id="page-9-0"></span>**4.2.3.** 修改开机动画

修改开机动画可以替换掉 android/device/softwinner/mars-xxx/media/bootanimation.zip 文件,开机 动画的制作方法如下:

1.准备 part0、part1 的逐帧图片资源(PNG), 通常 part0 只播放一次, part1 循环播放至开机 2.准备 desc.txt, 此文件的内容示例如下

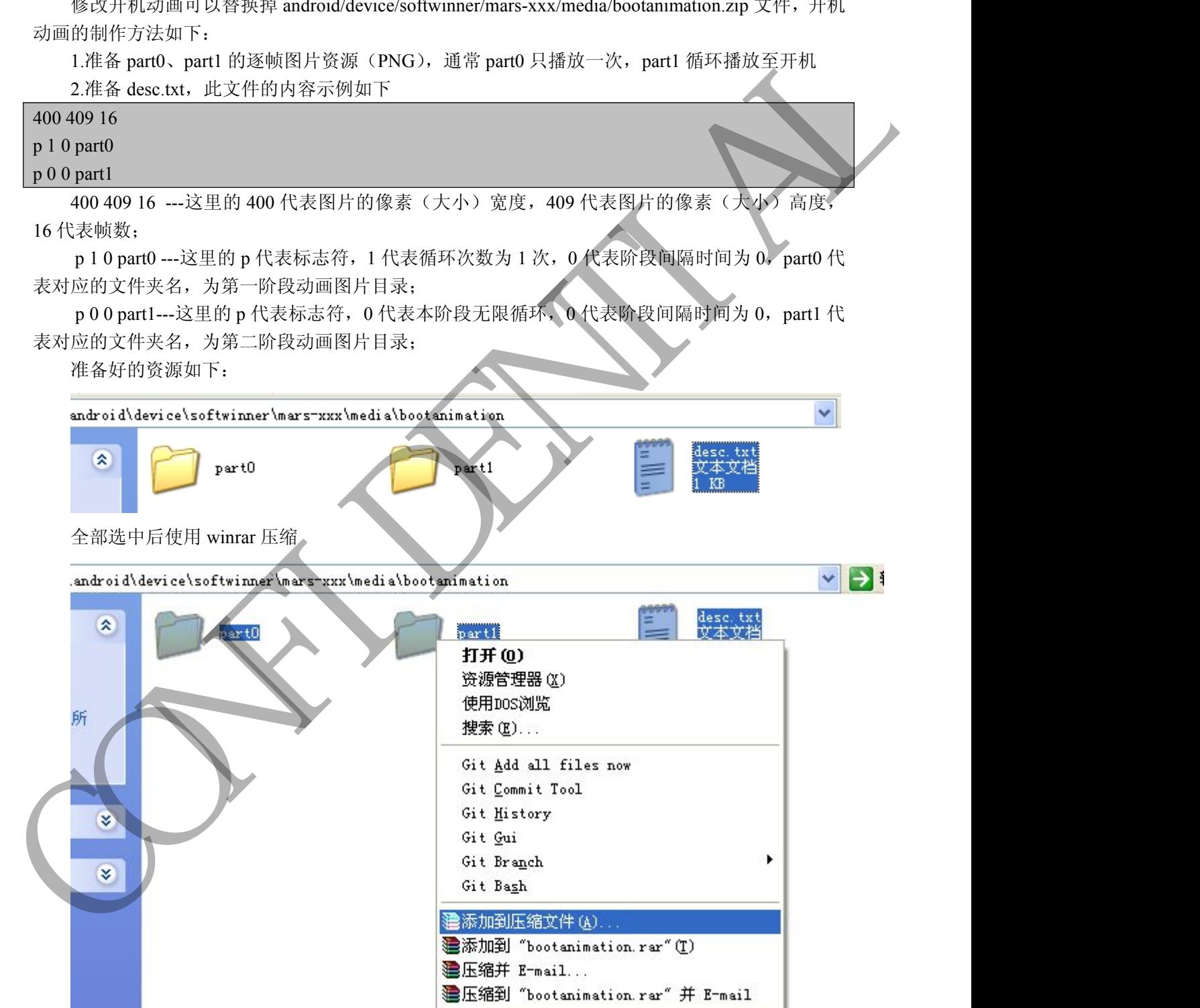

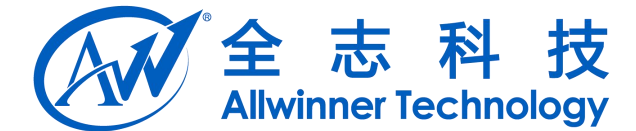

<span id="page-10-0"></span>使用 zip 压缩, 存储选项

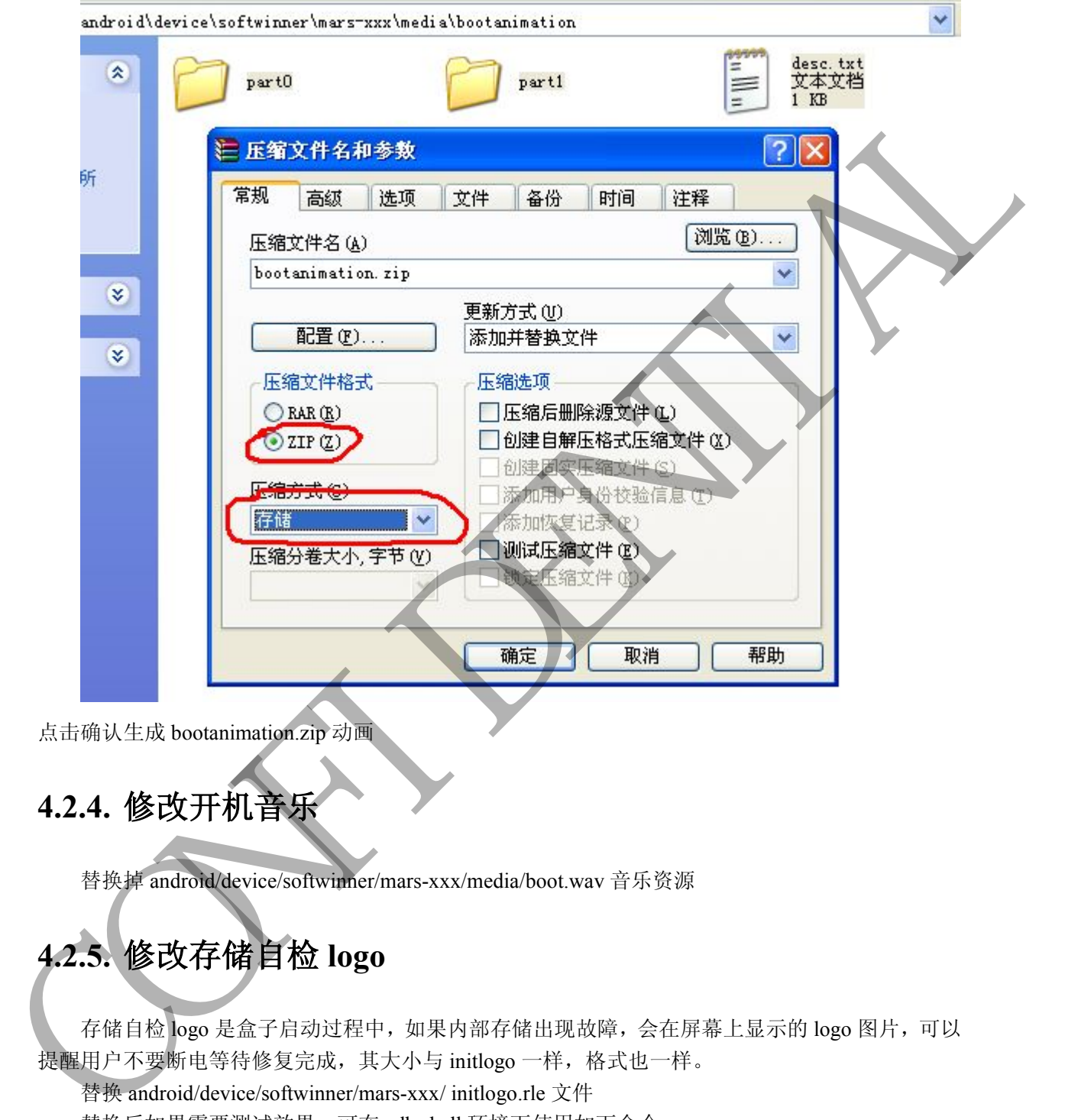

#### **4.2.4.** 修改开机音乐

替换掉 android/device/softwinner/mars-xxx/media/boot.wav 音乐资源

## **4.2.5.** 修改存储自检 **logo**

存储自检 logo 是盒子启动过程中,如果内部存储出现故障,会在屏幕上显示的 logo 图片,可以 提醒用户不要断电等待修复完成,其大小与 initlogo 一样,格式也一样。

替换 android/device/softwinner/mars-xxx/ initlogo.rle 文件

替换后如果需要测试效果,可在 adb shell 环境下使用如下命令

#set\_ext4\_err\_bit /dev/block/by-name/cache

#reboot

重启后可以看见自检界面

点击确认生成 bootanimation.zip 动画

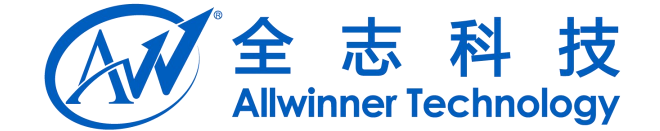

#### <span id="page-11-2"></span><span id="page-11-1"></span><span id="page-11-0"></span>**4.2.6.** 替换默认壁纸

更换默认墙纸替换方案 overlay 文件:

android/device/softwinner/mars-xxx/overlay/frameworks/base/core/core/res/drawable-swxxxdp-nodpi/ default\_wallpaper.jpg

#### **4.2.7.** 默认字体大小设置

系统字体由 fontScale 来控制缩放,设置菜单中的小,普通,大,超大分别对应的 fontScale 为 0.85、 1.0、1.15、1.3,修改默认字体大小可在 android/device/softwinner/fiber-xxx.mk 中设置 ro.font.scale 的 值来设置默认的字体大小。如设置为大字体为:

PRODUCT PROPERTY OVERRIDES  $+= \setminus$ 

ro.font.scale=1.15 \

注: 建议采用默认设置, 即 ro.font.scale=1.0

#### **4.3.** 方案目录内文件说明

#### **4.3.1.mars-xxx.mk**

文件内部定义了需要定制的信息,如需要预装的 APK, 需要编译的 APK 源码, 需要集成到固件 中的配置文件,产品名字,厂商名称等等,通常把这个文件名改为自己的方案名,如:mars-xxx.mk mk 文件中常用的命令及意义如下:

#### **4.3.1.1. PRODUCT\_PACKAGES**

这里定义了需要添加的产品包或库,添加上去后,会编译该源码,打包之后固件里就会有该 apk 或 库文件,需要添加生成的 apk 或.so 文件时,应该把它的.mk 文件中定义的 PACKAGENAME 的值加上 去,TVD 方案通过该命令打包进系统的应用有 TvdSettings,TvdLauncher,TvdVideo,TvdFileManager. The Mathematical Secretary Transformation of the Mathematical Control of the Mathematical Control of the Mathematical Control of the Mathematical Control of the Mathematical Control of the Mathematical Control of the Mat

#### **4.3.1.2. PRODUCT\_COPY\_FILES**

编译时把该环境变量中定的东西拷贝到指定的路径,如在 mars-xxx 方案目录下定制了一个用于红 外遥控的按键映射文件,想在编译时把它拷贝到 system/usr/keylayout 目录,可以如下写:

PRODUCT COPY FILES += \

device/softwinner/mars-xxx/sun6i-ir.kl:system/usr/keylayout/sun6i-ir.kl \

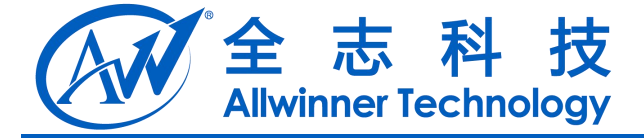

#### <span id="page-12-0"></span>**4.3.1.3. PRODUCT\_PROPERTY\_OVERRIDES**

此命令用于向 android 系统中添加系统属性,这些属性在编译时会被收集,最终放到系统的 system/build.prop 文件中,开机时被加载,可以被系统读取到并进行相应的设置。 The 2011年7月19 advantage 528:11 (18) 最大の第1、25:22年、数年以前最大の第12:22<br>
systembuld prop 太行日、丹和行政以後、可以後及改革取引升通行和総称第一<br>
STT-ME-512 (18) POTENT OVEREDES :-3<br>
PRODUCT PROPERTY OVEREDES :-3<br>
PRODUCT PROPERTY OVEREDES :-3<br>
PRODUCT PRO

如下面属性定义了固件的默认时区、国家、语言。

```
PRODUCT_PROPERTY_OVERRIDES += \
        persist.sys.timezone=Asia/Shanghai \
        persist.sys.language=zh \
        persist.sys.country=CN
```
#### **4.3.2.AndroidProducts.mk**

这里只有一句话

```
PRODUCT_MAKEFILES := \
```
\$(LOCAL\_DIR)/mars-xxx.mk

其中 mars-xxx.mk 就是上个小节中说的文件,所有也要改成自己方案的该文件名.

#### **4.3.3.BoardConfig.mk**

这里一般定义了 Wifi 和其他一些的配置变量, Wifi 的配置变量值可参考该文档的"Wifi 配置" 小节。

同理该文件下的和方案名有关的文字都要改成自己方案的.

#### **4.3.4.init.sun6i.rc**

该脚本会在 android 系统启动时被调用,功能是做与方案有关的驱动加载及服务初始化, 客户定 制化的一些服务,也可以在 init.sun6i.rc 中加载

如果需要使用网络 adb 调试,可以在其中添加下面的语句

```
on boot
setprop service.adb.tcp.port 5555
stop adbd
start adbd
```
#### **4.3.5.initlogo.rle**

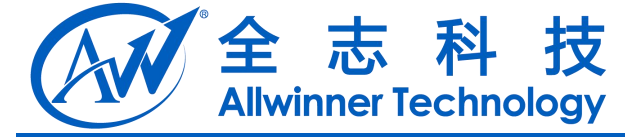

<span id="page-13-2"></span><span id="page-13-1"></span><span id="page-13-0"></span>自定义开机第二个 logo 图片.可以使用 lichee\tools\tools\_win\ LogoGen.zip 小工具生成

#### **4.3.6. needfix.rle**

开机文件系统自检修复界面的 logo 图片,与 initlogo 一样大,同样可以使用 lichee\tools\tools\_win\ LogoGen.zip 小工具生成

#### **4.3.7.recovery.fstab**

该文件中有定义 recovery 阶段各个分区或设备对应的挂载点.一般默认使用公版的分区形式.

#### **4.3.8.configs/sun6i-ir.kl**

针对遥控器按键的映射值配置.自定义遥控器按键的配置可参考"配置自己的遥控器"小节

#### **4.3.9.vendorsetup.sh**

通常其内容为:

#!/bin/bash

add lunch combo mars xxx-eng

在编译时"lunch"就会看到 mars\_xxx-eng 这个选项, 如果将其修改为

#!/bin/bash

add\_lunch\_combo mars\_xxx-user

编译时"lunch"会看到 mars\_xxx-user 这个选项,两者的区别在于 eng 版本用于工程开发, 默认 adb 打开并开放 root 权限,user 版本默认不打开 adb 并且不开放 root 权限, TREAT A SUBSERVATION ON THE SUBSERVATION OF THE SUBSERVATION OF THE SUBSERVATION OF THE SUBSERVATION OF THE SUBSERVATION OF THE SUBSERVATION OF THE SUBSERVATION OF THE SUBSERVATION OF THE SUBSERVATION OF THE SUBSERVATION

#### **4.3.10. package.sh**

打包时会被调用的脚本,内容如下

cd \$PACKAGE

DEBUG="uart0"

SIGMODE="none"

```
志科技
             Allwinner Technology
  if [ "$1" = "-d" -o "$2" = "-d" ]; then
     echo "--------debug version, have uart printf--------------"
CONFIDENTIALDEBUG="card0";
  else
     echo "--------release version, donnot have uart printf---
  fi a shekarar 1990 a ta 1990 a tsa
  if [ "$1" = "-s" -o "$2" = "-s" ]; then
     echo "--------------------------------
     SIGMODE="sig";
  fi a shekarar 1990 a ta 1990 a tsa
     ./pack -c sun6i -p android -b mars-xxx -d ${DEBUG} -s ${SIGMODE}
  cd -其中的 mars-xx 为自己方案的名称,对应 lichee/tools/pack/chips/sun6i/configs/android 下的方案板
  级配置目录
```
目前该脚本支持三个参数,常用两个: pack : 打包产生固件 pack –d : 打包产生串口信息从 SD/TF 卡卡槽输出的固件。

Copyright © Allwinner Technology. All Rights Reserved. - 15 -

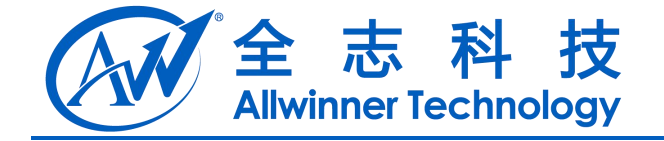

# <span id="page-15-1"></span><span id="page-15-0"></span>**5.** 预留内存配置

### **5.1.** 各方案的内存预留配置

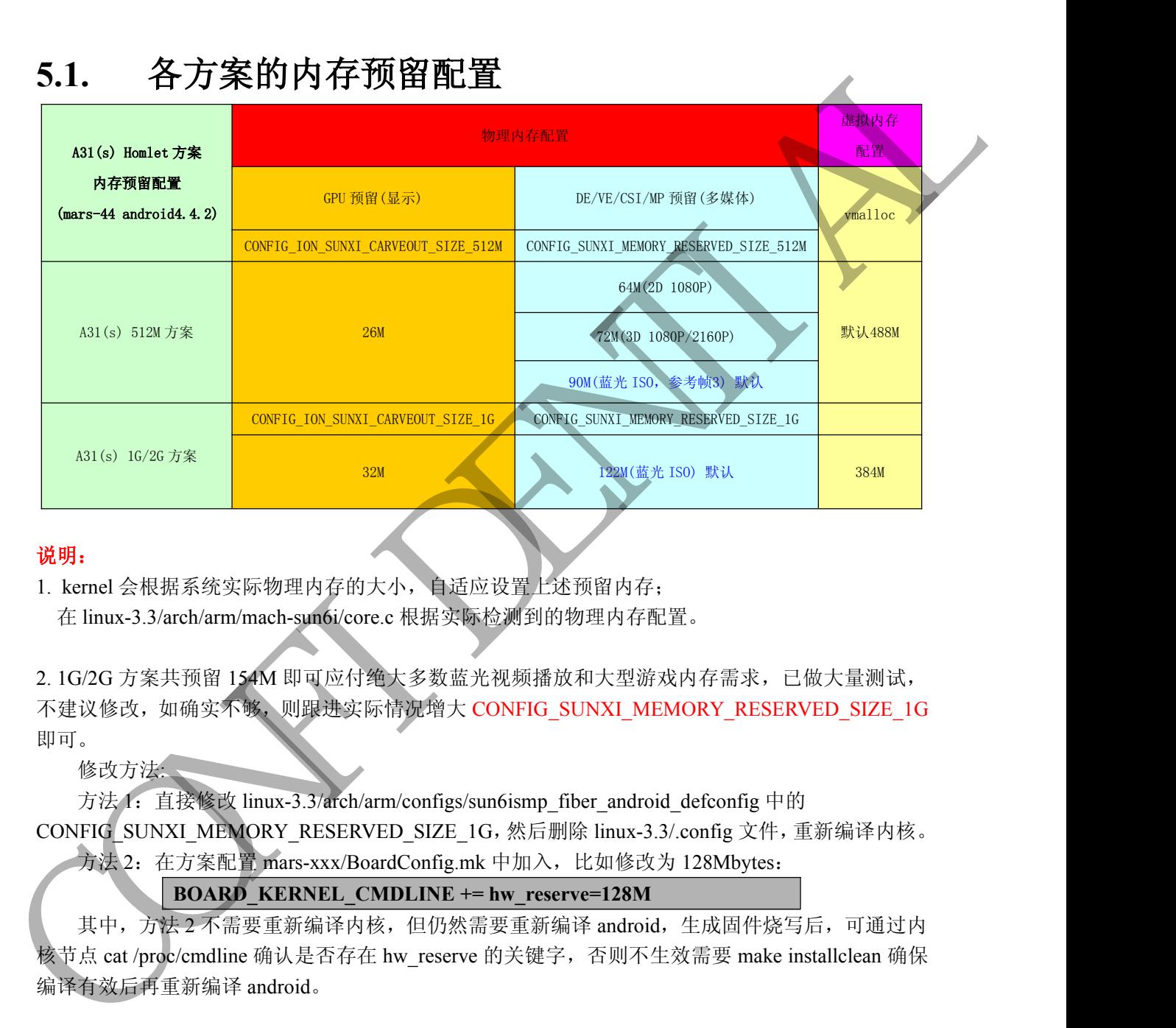

#### 说明:

1. kernel 会根据系统实际物理内存的大小,自适应设置上述预留内存;

在 linux-3.3/arch/arm/mach-sun6i/core.c 根据实际检测到的物理内存配置。

2. 1G/2G 方案共预留 154M 即可应付绝大多数蓝光视频播放和大型游戏内存需求,已做大量测试, 不建议修改,如确实不够,则跟进实际情况增大 CONFIG\_SUNXI\_MEMORY\_RESERVED\_SIZE\_1G 即可。

修改方法:

方法 1: 直接修改 linux-3.3/arch/arm/configs/sun6ismp\_fiber\_android\_defconfig 中的 CONFIG\_SUNXI\_MEMORY\_RESERVED\_SIZE\_1G,然后删除 linux-3.3/.config 文件,重新编译内核。

方法 2: 在方案配置 mars-xxx/BoardConfig.mk 中加入, 比如修改为 128Mbytes:

#### **BOARD\_KERNEL\_CMDLINE += hw\_reserve=128M**

其中, 方法 2 不需要重新编译内核, 但仍然需要重新编译 android, 生成固件烧写后, 可通过内 核节点 cat /proc/cmdline 确认是否存在 hw\_reserve 的关键字, 否则不生效需要 make installclean 确保 编译有效后再重新编译 android。

3. 512M 方案由于内存的限制,务必根据多媒体播放规格来调整预留内存的大小,不然造成浪费的同 时影响运行体验,多媒体规格只需要调整 CONFIG\_SUNXI\_MEMORY\_RESERVED\_SIZE\_512M 的 默认值。

3.1 如果只需要播放 2D 1080P 规格则修改为 64M, 即可满足大部分网络视频的内存需求;

- 3.2 如果只需要播放 3D 1080P 或者 2160P 则修改为 72M;
- 3.3 如果需要支持蓝光 ISO 格式的视频,则需要修改为 90M。

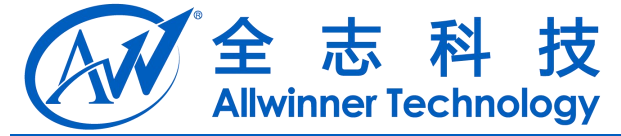

修改方法:

<span id="page-16-1"></span><span id="page-16-0"></span>方法 1: 直接修改 linux-3.3/arch/arm/configs/sun6ismp\_fiber\_android\_defconfig 中的

CONFIG\_SUNXI\_MEMORY\_RESERVED\_SIZE\_512M, 然后删除 linux-3.3/.config 文件, 重新编译内 核。

方法 2: 在方案配置 mars-xxx/BoardConfig.mk 中加入, 比如修改为 64Mbytes:

#### **BOARD\_KERNEL\_CMDLINE += hw\_reserve=64M**

其中,方法2 不需要重新编译内核,但仍然需要重新编译 android,生成固件烧写后,可通过内 核节点 cat /proc/cmdline 确认是否存在 hw\_reserve 的关键字, 否则不生效需要 make cleaninstall 再重 新编译 android。

4. 禁止修改 GPU 预留内存, 即 linux-3.3/arch/arm/configs/sun6ismp\_fiber\_android\_defconfig 中的 CONFIG\_ION\_SUNXI\_CARVEOUT\_SIZE\_512M/CONFIG\_ION\_SUNXI\_CARVEOUT\_SIZE\_1G 不作 修改;实际测试已经满足绝大多数场景需求,即使 GPU 预留内存 ION 不足,系统也会从多媒体预 留的内存申请,故无需修改 GPU 预留内存大小。

#### **5.2. 512m** 方案内存优化 **Android** 配置

参考方案配置 mars-a31s512m,即 device/softwinner/mars-a31s512m/文件夹。 涉及 mars\_a31s512m.mk、fstab.sun6i 和 init.sun6i.rc 三个文件的配置。

#### **5.2.1. mars\_a31s512m.mk**

1. Dalvik 虚拟机内存调整

默认使用\$(call inherit-product, frameworks/native/build/tablet-dalvik-heap.mk)虚拟机配置,更好的 兼容 apk, 已经修改了下面两项配置:

dalvik.vm.heapgrowthlimit=72m

dalvik.vm.heapsize=256m

2. 新增下面三个配置

PRODUCT\_PROPERTY\_OVERRIDES += \ ro.config.low\_ram=true \ ro.config.max\_starting\_bg=3 \ ro.am.max\_recent\_tasks=4 \ 8.<br>  $\frac{1}{2}$  h):  $2x$  ( $\frac{1}{2}$ )  $\frac{1}{2}$  mars-axes RoadCourig mk +1 h)  $\lambda$ . H2n(82.3) 6 Mbytss.<br>  $\frac{1}{2}$  +1,  $\frac{1}{2}$  is  $2 \pm \frac{1}{2}$  mars-axes Route. (1011.NE +-1m, meteric 64M<br>  $\frac{1}{2}$  +1,  $\frac{1}{2}$  is  $\frac{1$ 

其中, ro.config.low ram=true 是 android4.4.2 引入的内存优化配置。 ro.config.max\_starting\_bg=3 是针对 512m 方案并行化应用启动。 ro.am.max\_recent\_tasks=4 是指最近后台最多的任务数。

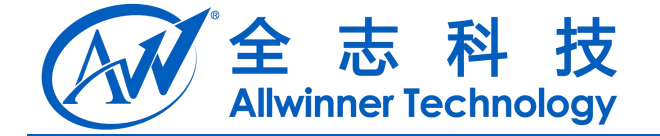

#### <span id="page-17-0"></span>**5.2.2. fstab.sun6i**

1. 加入 zram disk 大小配置,默认 180M 在 fstab.sun6i 最后一行加入 /dev/block/zram0 none swap defaults zramsize=188743680 L.  $\pi$  fran James that  $X_1 + X_2 + X_3 + X_4$ <br>  $\pi$  fran James  $\#\pi_1$ ,  $\pi$  F.12.11.<br>  $\pi$  franch such of  $\pi$ .<br>  $\pi$  franch such of  $\pi$ .<br>  $\pi$  franch such of  $\pi$ .<br>  $\pi$  we have been the process such that  $\pi$ <br>  $\pi$  we hav

#### **5.2.3. init.sun6i.rc**

加入下面红色字段:

# swapout to zram

write /proc/sys/vm/page-cluster 0

on early-fs

dispe2fsck

mount\_all /fstab.sun6i

swapon\_all /fstab.sun6i

setprop ro.crypto.fuse\_sdcard true

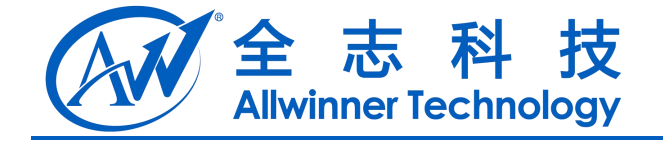

## <span id="page-18-1"></span><span id="page-18-0"></span>**6.** 配置方案遥控器

#### **6.1.** 修改红外遥控的地址码:

在文件 lichee\tools\pack\chips\sun6i\configs\android\mars-xxx 中,根据自己的遥控器的地址码修 改如下红色字体配置:

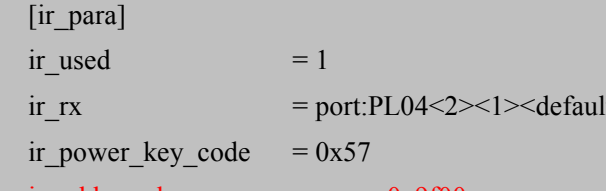

port:PL04<2><1><default><default> ir\_power\_key\_code =  $0x57$ 

ir addr code  $= 0x9f00$ 

譬如说,如果地址码为 0x9f00, 则修改成

ir addr code  $= 0x9f00$ 如果发现无效,则将两个字节的值交换一下位置,修改成

ir addr code  $= 0x009f$ 

#### **6.2.** 修改按键映射

在文件 android4.4\device\softwinner\mars-xxx\sun6i-ir.kl 中,重新建立按键扫描码与系统中定义的 按键名称的映射关系 6.1. 修改红外遥控的地址码:<br>  $\frac{1}{N}$   $\frac{1}{N}$   $\frac$ 

按键扫描码可以通过以下方式确定:

2) 在串口或 adb shell 中输入 getevent,然后点击按键;

3) 将打印出来的键值转换成十进制,此十进制的值即为按键对应的扫描码。

注意:扫描码不能重复,否则此文件将失效。

#### **6.3.** 修改"软鼠标模式"下使用的键值

# **7.** 添加预编译 **APK**

#### **7.1.** 源码预装

官方应用程序源码在android/package/apps目录下,如果需要在生成固件时包含某个apk(如音乐播 放器,超清播放器),需要把其包名添加到需要编译的列表中.比如要添加超清播放器,则在 android4.1\device\softwinner\fiber-common\fiber-common.mk 文件内, 给变量 PRODUCT\_PACKAGES 添加一个新的值"Gallery3D" (注意,可能需要添加" \"做分隔)。Gallery3D 就是该应用的包名 (PACKAGE\_NAME).包名可以在每个应用程序源码的 Android.mk 文件中找到" LOCAL\_PACKAGE\_NAME"

Copyright © Allwinner Technology. All Rights Reserved. - 19 -

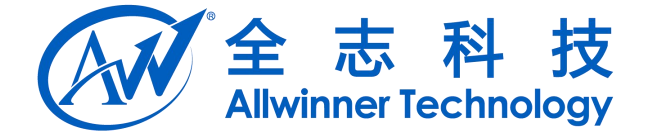

<span id="page-19-0"></span>的值.

#### **7.2. system** 预装

对于第三方没有源码的 APK 预装,如果希望预装到 system 分区(用户不可卸载),可以按以下 步骤操作:

下面以 Google 拼音的预装为例:

1. 查看 APK 有没有 JNI 库:

使用 winrar 等软件打开 apk,检查 apk 是否包含 lib 库

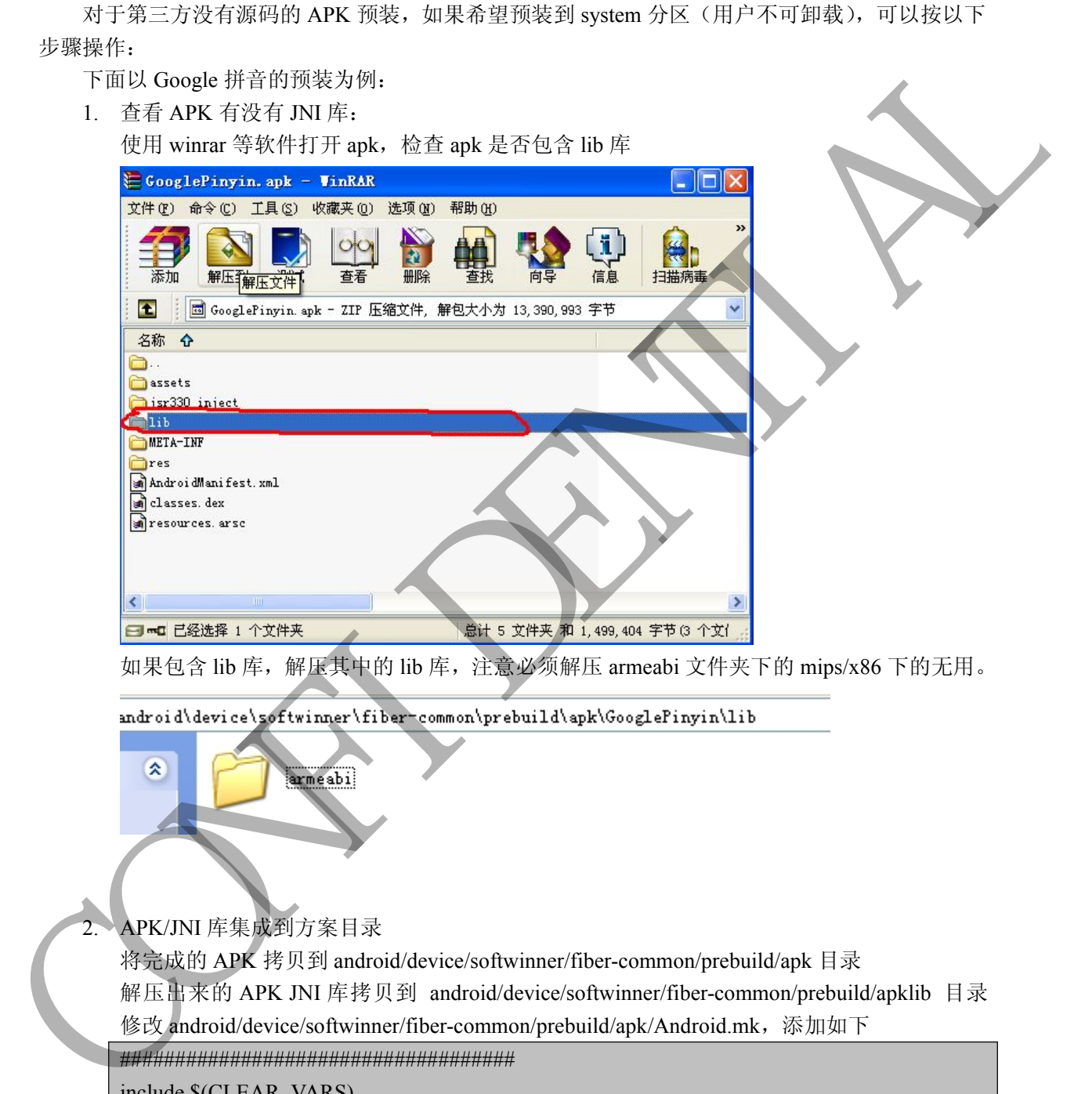

如果包含 lib 库,解压其中的 lib 库,注意必须解压 armeabi 文件夹下的 mips/x86 下的无用。

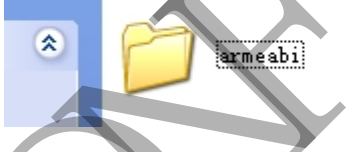

2. APK/JNI 库集成到方案目录

将宗成的 APK 拷贝到 android/device/softwinner/fiber-common/prebuild/apk 目录 解压出来的 APK JNI 库拷贝到 android/device/softwinner/fiber-common/prebuild/apklib 目录 修改 android/device/softwinner/fiber-common/prebuild/apk/Android.mk,添加如下

####################################

include \$(CLEAR\_VARS)

LOCAL\_MODULE := GooglePinyin

LOCAL MODULE TAGS := optional

LOCAL\_SRC\_FILES :=  $$(LOCALMODULE).apk$ 

LOCAL\_MODULE\_CLASS := APPS

LOCAL\_OVERRIDES\_PACKAGES := PinyinIME #需要覆盖系统默认 APK,不需要去掉此行

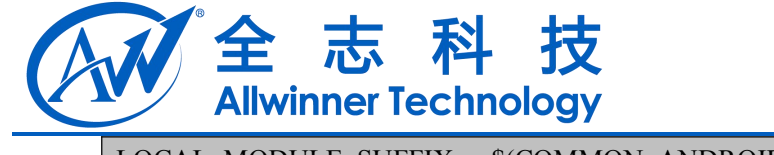

<span id="page-20-0"></span>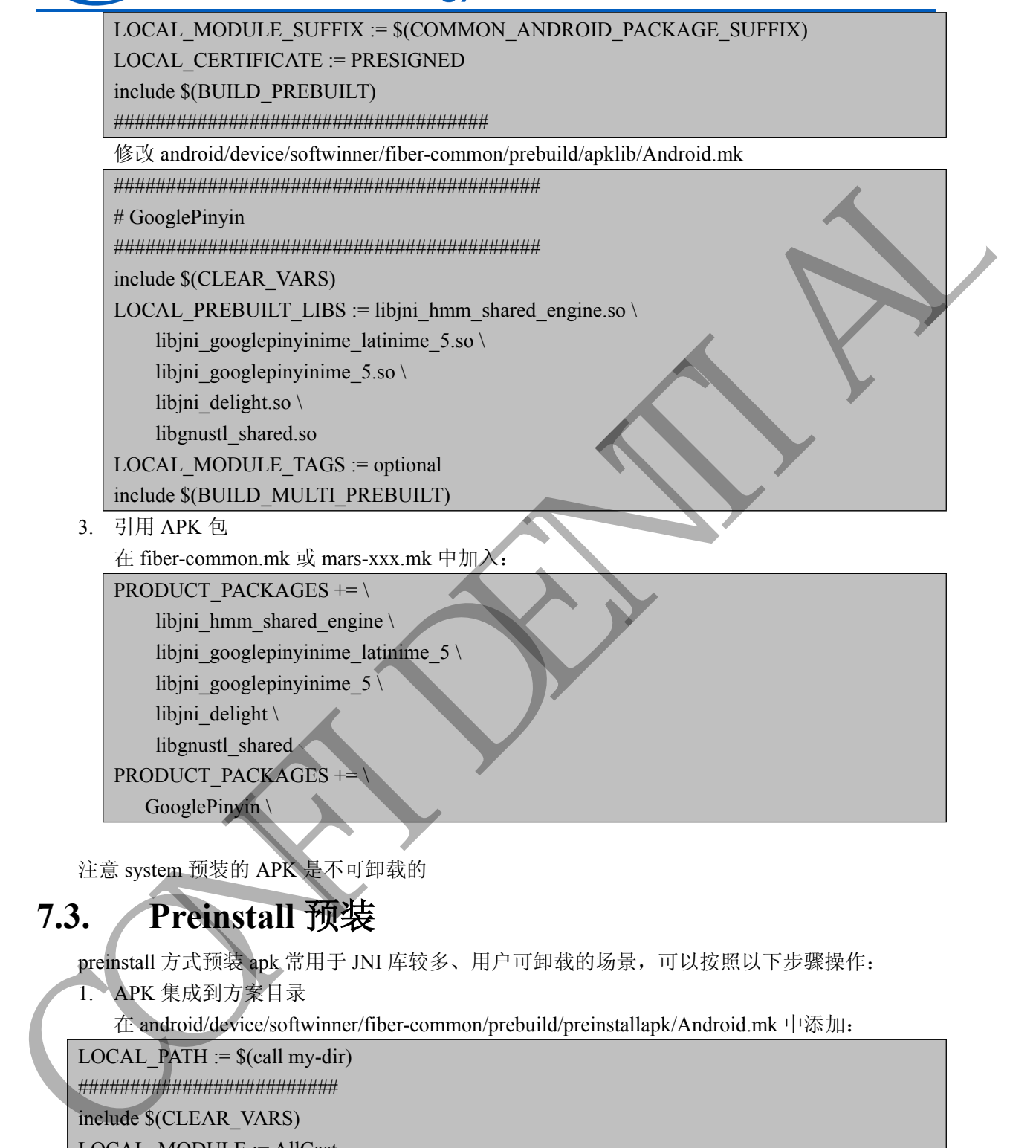

#### **7.3. Preinstall** 预装

preinstall 方式预装 apk 常用于 JNI 库较多、用户可卸载的场景,可以按照以下步骤操作:

1. APK 集成到方案目录

在 android/device/softwinner/fiber-common/prebuild/preinstallapk/Android.mk 中添加:

LOCAL PATH  $:=$  \$(call my-dir) ######################### include \$(CLEAR\_VARS) LOCAL\_MODULE := AllCast LOCAL\_MODULE\_TAGS := optional LOCAL\_CERTIFICATE := PRESIGNED LOCAL\_MODULE\_PATH := \$(TARGET\_OUT)/preinstall LOCAL\_MODULE\_CLASS := APPS LOCAL\_SRC\_FILES := \$(LOCAL\_MODULE).apk

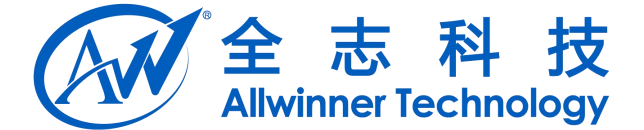

#### <span id="page-21-0"></span>include \$(BUILD\_PREBUILT)

2. 引用 APK 包

在 fiber-common.mk 或 mars-xxx.mk 中加入:

PRODUCT PACKAGES  $+= \setminus$ 

AllCast

此方法预装的 apk 不需要额外预装 jni 库, 同时预装的 apk 是预装到 data 分区, 可卸载

## **8.** 添加 **GMS** 框架

系统默认不预装 GMS 框架, 如果有需求, 可以打开, 修改如下位置代码: android/device/softwinner/mars-xxx/ mars\_xxx.mk **EXERCISE CONFIDENCIAL CONFIDENTIAL CONFIDENTIAL CONFIDENTIAL CONFIDENTIAL CONFIDENTIAL CONFIDENTIAL CONFIDENTIAL CONFIDENTIAL CONFIDENTIAL CONFIDENTIAL CONFIDENTIAL CONFIDENTIAL CONFIDENTIAL CONFIDENTIAL CONFIDENTIAL CON** 

#include device/softwinner/fiber-common/prebuild/google/products/gms.mk

去掉前面的注释,重新编译,便可内置 GMS 服务

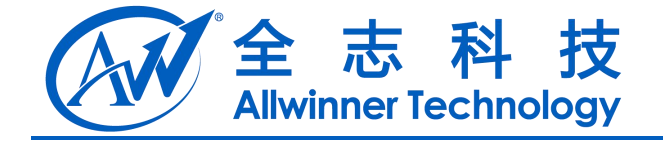

## <span id="page-22-1"></span><span id="page-22-0"></span>**9.** 配置出厂时的默认 **launcher**

在原生的 android 系统中,如果系统中存在多个 launcher,系统初次启动时将会弹出一个对话框, 上面列出了当前系统中所有的 launcher。然后用户从列表中选择一个作为当前使用的 launcher。

很多用户并不懂这个列表是什么意思,从而就产生了困扰。对于许多厂家来讲,他们也希望用 户第一眼看到的就是他们定制化的 launcher。

基于这种实际需求,我们新增加了一种机制,允许方案客户针对不同的方案配置出厂时的默认 launcher。

#### **9.1.** 配置默认 **launcher**

**FILIEL LIT F1 H3 FSV LAUNICITE1**<br>在原生的 android 系统中,如果系统中存在多个 launcher,系统初次启动时将会弹出一个对话框,<br>列出了当前系统中所有的 launcher。然后用户从列表中选择一个作为当前使用的 launcher。<br>很多用户并不懂这个列表是什么意思,从而就产生了困扰。对于许多厂家来讲,他们也希望用<br>一眼看到的就是他们定制化的 launcher。<br>基于这种实际需求,我们新增加了 在原生的 android 系统中,如果系统中存在多个 launcher,系统初次启动时将会弹出一个对话框,<br>上面列出了当前系统中所有的 launcher。然后用户从列表中选择一个作为当前使用的 launcher。<br>很多用户并不懂这个列表是什么意思,从而就产生了困扰。对于许多厂家来讲,他们也希望用<br><br>P. <br>**9.1. 配置 默认 launcher**<br>4. 基于这种实际需求,我们新增加了一种机制,允许方案客户针对不同的方案配置出厂 ro.sw.defaultlauncherclass。 这两个配置项分别对应所选 launcher 的 package name 和 class name。 譬如,如果想把 TvdLauncher 作为出厂时的默认 launcher, 可以如下添加 在原生的 mdvd 系集中、如果系集中存在多个 kanader 系集协议は动画的会理中一个对话程<br>
L面列出了当前系统中所有的 kanader - 然后用户从对表中过程,个作为当前使用的 kanader<br>
在英用户并不适论个对表是什么意思,从而就产生了保持。对于学家工程,他们也在进用<br>
(2) 中在看到的波长他们接到机工一种挑战,允许为家方的 水果 TOPONT - 第二十六种类标志 - 我们将为其一个作为<br>
Lamacher.<br>
1

ro.sw.defaultlauncherpackage=com.softwinner.launcher \ ro.sw.defaultlauncherclass=com.softwinner.launcher.Launcher

#### **9.2.** 保留原生做法

当然,某些方案可能仍然希望保留原生做法,那么只要不添加上述两个字段即可。

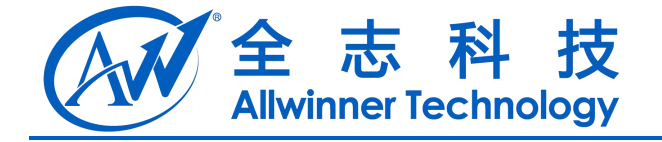

## <span id="page-23-0"></span>**10.** 全屏显示

#### **10.1.** 永久隐藏导航栏

可以通过配置系统属性来实现永久隐藏导航栏。如果系统属性"ro.statusbar.alwayshide"的值为 "true", 那么导航栏总是隐藏。此属性值默认为"false"。

#### **10.2.** 应用主动隐藏导航栏

如果没有按照 1.6.1 的方法设置永久隐藏导航栏, 应用也可以去主动的隐藏导航栏。

应用隐藏导航栏的方法可以使用 Android4.4 新引入的沉浸模式(IMMERSIVE MODE)。

代码例子:

```
private void hideSystemUI() {
       View mDecorView=getWindow().getDecorView();
       mDecorView.setSystemUiVisibility(
                View.SYSTEM_UI_FLAG_LAYOUT_STABLE
                | View.SYSTEM_UI_FLAG_LAYOUT_HIDE_NAVIGATION
                | View.SYSTEM_UI_FLAG_LAYOUT_FULLSCREEN
                | View.SYSTEM_UI_FLAG_HIDE_NAVIGATION // hide nav bar
                | View.SYSTEM_UI_FLAG_FULLSCREEN // hide status bar
                | View.SYSTEM_UI_FLAG_IMMERSIVE_STICKY);
   }
10.1. 永久隐藏导航栏<br>
FEET #28 全航世大学机关及联系统 - 加工合航时 = resumediation of all 2<br>
"tue", #28 全航世大学机关及联系统 - mp Africat = resumediation of all 2<br>
2 电接触 1.6.1 的方法世界人医联系统 - 血通管系统<br>
2 电接触 5 行为法可以使用Android-4 新引入的可控控、AMAREND MODE.<br>
CONFIDEN
```
关于应用全屏、隐藏导航栏的详细信息,请参考官方文档 https://developer.android.com/index.html 中关于 Full-Screen, Immersive 和 View 类关于 SYSTEM\_UI 相关 flag 的定义。

# **11.** 配置关机模式

## **11.1.** 关机时不再出现对话框

在文件 device\softwinner\xxx\xxx.mk 中 PRODUCT\_PROPERTY\_OVERRIDES 字段后面追加一个 属性值,如下所示:

ro.statusbar.directlypoweroff = true;

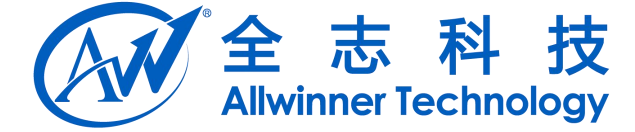

<span id="page-24-0"></span>就可以在关机时不再出现对话框,而是直接进入关机流程,界面上仅仅出现一个提示。 如果希望保留原生做法,那么可以将其值设为"false"或者删除此字段。 此值默认为"false"。

#### **11.2.** 短按 **power** 键关机

Android 原生的做法是: 长按 power 键关机, 短按 power 键进入 standby。

某些方案可能希望短按遥控器的 power 键进入关机, 为此, 在文件 device\softwinner\xxx\xxx.mk 中 PRODUCT\_PROPERTY\_OVERRIDES 字段后面追加一个属性值,如下所示: FERNAN "Rake".<br>
Android BC" ENGER: ESE power NEW, ITE power NEW, xmadly.<br>
RALE (ROBER: ESE power NEW, XEN, DE power NEW, Xanady.<br>
PRODUCT PROPREY OVEREIDS FREUNDA - FIRSE. SUBFIFIC:<br>
FRANCISCOPRESSION: - ETUS;<br>
ESE PRODUC

ro.sw.shortpressleadshut = true;

此值默认为"false"。

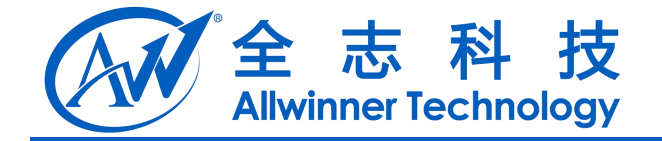

## <span id="page-25-0"></span>**12.** 隐藏软键盘

关于软键盘和物理键盘的共生关系,android 原生的策略是这样的:

在需要调用输入法时,如果没有物理键盘插入,则弹出软键盘供用户输入。如果系统检测到有 物理键盘输入,则隐藏软键盘,希望用户直接通过物理键盘输入。此时,状态栏上会出现一个键盘 图标,点击此图标,弹出输入法列表界面,在此界面的最上部有一个开关项:"使用物理键盘",并 且此开关的状态为"开"。如果将此开关的状态切换为"关",则软键盘将会重新弹出。 如 果 希 望 系 统 在 这 方 面 仍 然 保 持 android 原 生 的 做 法 , 可 在 文 <sup>件</sup> 大于我的身体,如果没有物理学。<br>
在需要期用给人技师,如果没有物理学出社人,则难出就是出售用户给人,如果看到公园的<br><br><br><br>物理学监督人、明知这次进,希望用户直接通过物理逻辑家人,成时,状态性上会面现<br><br><br><br><br><br><br><br><br>
但用户工会的主义和化学生的结果,不能是可以在一个开发。中国人工会社、工作、工作、工作、<br><br>
<br>
<br>
EX. 大学生活人的工具。<br>
<br>
<br>
CONFIDENTIAL ARTHER ANDONESS AT AN DESCREA

但是某些用户希望:在插入物理键盘后,软键盘仍然存在。为了满足这一要求,系统做了修改, 默认情况下,如果插入物理键盘,软件盘仍然存在。

device/softwinner/mars-xxx/mars-xxx.mk 文件中, 在变量"PRODUCT\_PROPERTY\_OVERRIDES"中 增加一个新的配置项:

ro.sw.hidesoftkbwhenhardkbin=1

## **13.** 多屏互动设备名称

在多屏互动场景中,为了统一多个服务向客户端展示的设备名称,现在系统中增加了一个属性 "persist.sys.device\_name",在文件 android/device/softwinner/mars-xxx/mars-xxx.mk 文件中定义,默 认值为"MiniMax"。

方案商可以在出厂前修改此属性的值,也可以在 Settings 应用程序中添加一个设置项,使得消 费者可以自定义设备名称。

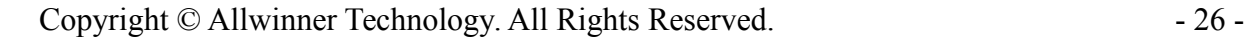

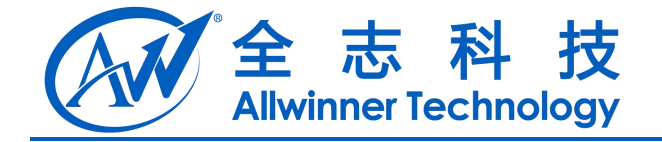

## <span id="page-26-0"></span>**14.** 音频动态管理

#### **14.1.** 音频动态管理概要

音频动态管理机制主要有三个特点:

1.音频支持多通道同时输出;

2.支持单通道输入;

3.支持 USB 音频设备热插拔检测;

这三个功能都有相应的接口。

#### **14.2.** 音频管理策略

目前公版对于音频动态管理机制的策略如下:

a.上电后,一开始默认 HDMI 输出;

·文持中地坦福入;<br>这三个功能都有相应的接口。<br>2. 音频管理策略<br><br>i前公版对于音频动态管理机制的策略如下;<br>a.上电后, 一开始默认 HDMI 输出;<br>b. 在系统完成 BOOT 后注册监 听 USB 音频设备和耳机的热插拔信息, 代码位于<br>dframeworksbase'services\java'com\android'screer\AudioDeviceManagerObserver.java 和 android\frameworks\base\services\java\com\android\server\AudioDeviceManagerObserver.java 和 android\frameworks\base\services\java\com\android\server\AudioManagerPolicy.java。 14.1. 音频动态管理概要<br>
音频动态管理概要<br>
1.2频光检查通知机制<br>
2.支持单通道输入:<br>
2.实持单通道输入:<br>
2.实持单通道输入:<br>
2.工作频率使用的的时间,<br>
2.不同部数 2. September 10. September 2. September 2. September 2. September 2. September 2. September 2. September 2. September 2. Se

目前公版的做法是:

1)对于输入:

启动时,先检查是否有 USB 音频输入设备接入,有则切换至该输入设备;

开机之后如果 USB 音频输入设备插入,则自动切到该设备;

如果拔出 USB 音频输入设备,则自动切换到默认的 codec

2)对于输出:

有两种策略:

1.自动切换(默认):

(1)如果有 USB 耳机

开机后,如果是插着 USB 耳机,自动切换到 USB 耳机输出;否则,根据当前使用的显示设备决定使 用对应的音频输出.

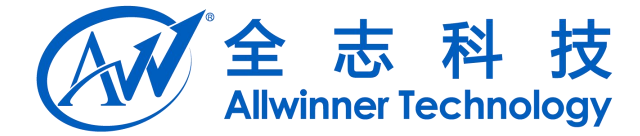

<span id="page-27-0"></span>系统起来后,拔出 USB 耳机,自动切换到与当前显示设备对应的音频输出设备.

插入 USB 耳机,自动切换到该 USB 耳机输出.

(2)如果没有 USB 耳机

开机后,切换到与当前显示设备对应的音频输出设备,否则默认以 codec 输出.

(3)HDMI 线和 av 线插拔时,音频设备输出模式变为对应的设备.

2.用户选择优先:

(1)如果有 USB 耳机

开机后,如果是插着 USB 耳机,自动切换到 USB 耳机输出;否则,根据设置里上次用户选择的音频 设备输出(第一次刷机时有默认值); (2)如果沒有 USB 耳机<br>
开机后期预测与当前显示设备对应的音频管理设备合则发达以 code 输出<br>
(3)IDMI 改和 as 经能波时产家设备输出模式变为勾应的设备<br>
(3)IDMI 改和 as 经能波时产家设备输出模式变为勾应的设备<br>
(2) 国家社 CSB 耳机<br>
(1) 国家社会服务 USB 耳机 distinger (2) 医眼 耳机管用 音频调整 单。这用户选择的 音频<br>
设备输出来后进 CSB 14机 disting

系统起来后,拔出 USB 耳机,自动切换到设置里保存的输出设备

插入 USB 耳机,自动切换到该 USB 耳机输出.

(2)如果没有 USB 耳机

开机后,依据设置里上次用户选择的音频设备输出(第一次刷机时有默认值);

(3)HDMI 线和 av 线插拔时,音频设备输出模式不改变.

3.这两种策略可以通过修改数据库的值来设置,默认策略可修改文件:

android\device\softwinner\mars-ml220\overlay\frameworks\base\packages\SettingsProvider\res\values \defaults.xml 中的 def\_audio\_manage\_policy 的值,其中可设置为 0 或 1,分别表示如下:

0 : 自动切换模式

1: 用户选择优先模式每次有新的 USB 输入设备插入则切换至该输入通道, 拔出时切换至 默认的 codec 音频输入通道。

每次有新的 USB 输出设备插入, 或耳机插入, 则在状态栏中弹出"音频输出设备插入"的通知。

c.用户可自己设置选择哪些音频输出模式(设置->声音->选择音频输出模式),代码位于 android\device\softwinner\fiber-common\prebuild\packages\TvdSettings\src\com\android\settings\SoundSe ttings.java 和 AudioChannelsSelect.java。

## **14.3.** 上层提供的接口

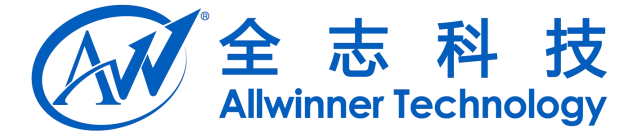

如需自定义音频策略,可使用 frameworks\base\media\java\android\media\AudioManager.java 提供 的接口。

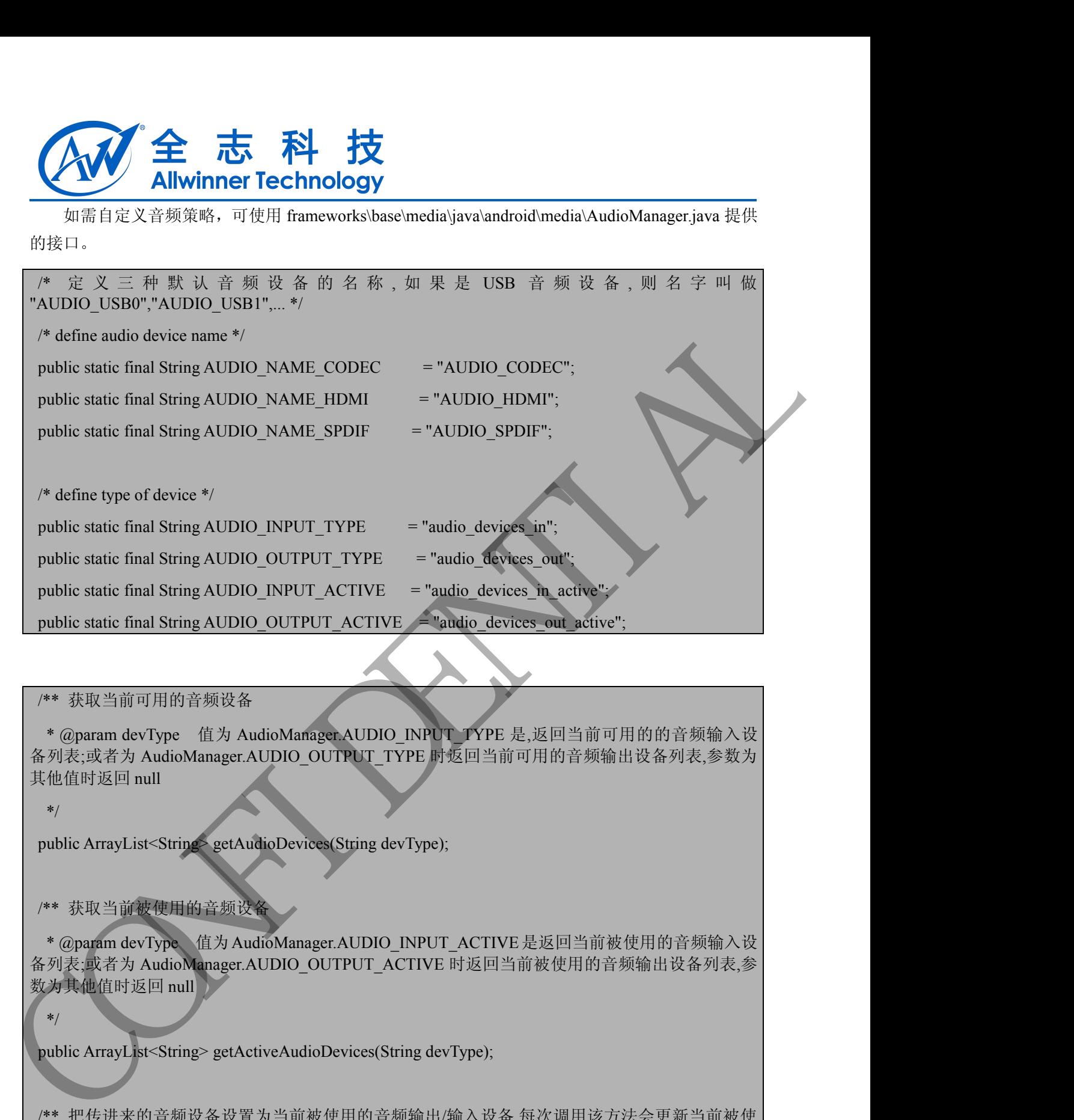

#### /\*\* 获取当前可用的音频设备

\* @param devType 值为 AudioManager.AUDIO INPUT TYPE 是,返回当前可用的的音频输入设 备列表;或者为 AudioManager.AUDIO\_OUTPUT\_TYPE 时返回当前可用的音频输出设备列表,参数为 其他值时返回 null

\*/

public ArrayList<String> getAudioDevices(String devType);

#### /\*\* 获取当前被使用的音频设备

\* @param devType 值为AudioManager.AUDIO INPUT\_ACTIVE是返回当前被使用的音频输入设 备列表;或者为 AudioManager.AUDIO\_OUTPUT\_ACTIVE 时返回当前被使用的音频输出设备列表,参 数为其他值时返回 null

\*/

public ArrayList<String> getActiveAudioDevices(String devType);

/\*\* 把传进来的音频设备设置为当前被使用的音频输出/输入设备,每次调用该方法会更新当前被使 用的设备列表

\* @param devices 音频设备列表,必须是 getAudioDevices()得到的设备列表中的某些设备

\*@param state 状态,值只能为 AUDIO\_INPUT\_ACTIVE 和 AUDIO\_OUTPUT\_ACTIVE

\* 调用该方法,会把传入的设备列表中的设备全部设置为被使用状态,这会覆盖之前的被使用设

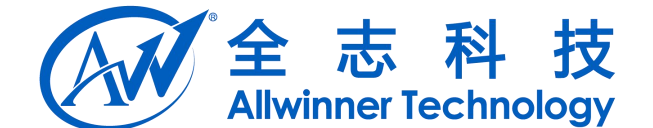

<span id="page-29-0"></span>备列表

<span id="page-29-1"></span>\*/

public void setAudioDeviceActive(ArrayList<String> devices, String state);

## **14.4.** 音频接口使用例子

可以参考 android\frameworks\base\services\java\com\android\server\AudioManagerPolicy.java 中的 代码。 **14.4. 音频接口使用例子**<br>
TU. \$ 考 undroid:funewerks:base-services:juval com/android-server/Andio Managethelicy.juvalent<br>
(t) 4.<br> **14.4.1.** 监听 USB 音频设备热描拔<br>  $\frac{K}{2}$ <br>  $\frac{2}{K+1}$ <br> **14.4.1.** 监听 USB 音频设备热描拔<br>  $\frac{2}{K+1}$ <br>  $\frac{2}{K+1}$ 

#### **14.4.1.** 监听 **USB** 音频设备热插拔

//注册接收USB音频设备热插拔的信息

IntentFilter filter = new IntentFilter();

filter.addAction(Intent.ACTION\_AUDIO\_PLUG\_IN\_OUT);

mCtx.registerReceiver(this, filter);

//在AudioManagerPolicy的onReceive()方法中,关于设备热插拔信息如下

public void onReceive(Context context, Intent intent) {

Bundle bundle = intent.getExtras();

final int state = bundle.getInt(AudioDeviceManagerObserver.AUDIO\_STATE);

final String name = bundle.getString(AudioDeviceManagerObserver.AUDIO\_NAME);

final int type = bundle.getInt(AudioDeviceManagerObserver.AUDIO\_TYPE);

final String extra = bundle.getString(AudioDeviceManagerObserver.EXTRA\_MNG);

//state有两个值, AudioDeviceManagerObserver的PLUG IN和PLUG OUT分别表示设备插入或移除;

//name是该USB音频设备名;

}

//type有两个值, AudioDeviceManagerObserver的AUDIO\_INPUT\_TYPE和AUDIO\_OUTPUT\_TYPE分 别表示该设备是音频输入设备还是输出设备;

//extra是设备的类型(如耳机是"AUDIO H2W");

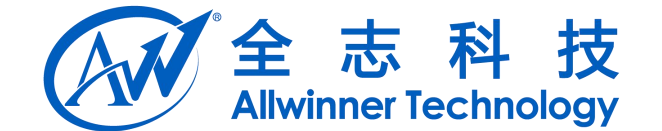

#### <span id="page-30-0"></span>**14.4.2.** 音频输出**/**输入模式

//一、设置音频输出设备

mAudioManager=(AudioManager)context.getSystemService(Context.AUDIO\_SERVICE);

ArrayList < String > 1st = new ArrayList < String > ();

//1. 设置HDMI音频输出

lst.add(AudioManager.AUDIO\_NAME\_HDMI);

mAudioManager.setAudioDeviceActive(lst, AudioManager.AUDIO\_OUTPUT\_ACTIVE);

//2. 设置SPDIF音频输出

lst.clear();

lst.add(AudioManager.AUDIO\_NAME\_SPDIF);

mAudioManager.setAudioDeviceActive(lst, AudioManager.AUDIO\_OUTPUT\_ACTIVE);

//3. 设置CODEC音频输出(注:如果切换显示设备到CVBS输出时,音频应该同时切换到CODEC输出)

lst.clear();

lst.add(AudioManager.AUDIO\_NAME\_CODEC)

mAudioManager.setAudioDeviceActive(lst, AudioManager.AUDIO\_OUTPUT\_ACTIVE);

Ist.add(AudioManager.AUDIO\_NAME\_SPDIF);<br>mAudioManager.setAudioDeviceActive(lst, AudioManager.AUDIO\_OUTPUT\_ACTIVE);<br>//3. 设置CODEC音频输出(注:如果切换显示设备到CVBS输出时,音频应该同时切换到CODEC输出)<br>lst.clear();<br>mAudioManager.setAudioDeviceActive(lst, getAudioDevices(...)接口得到的可用音频设备列表中就可以看到该USB音频设备的名字 27. (2Σ ή 58 ft) της ανατολογίας προστευτομεντικού (Context AUDIO SERVICE);<br>
27. (2Σ HDMI (2 % ft) all the mew Array List-String-O,<br>
27. (2Σ HDMI (2 % ft) all the mew Array List-String-O,<br>
27. (2Σ HDMI (2 % ft) all the

lst.clear();

lst.add("AUDIO\_NAME\_USB0");

mAudioManager.setAudioDeviceActive(lst, AudioManager.AUDIO\_OUTPUT\_ACTIVE);

以上关于设置音频设备生效的操作中,lst可以为任意个设备的组合,以实现多设备同时输出

//二、设置音频输入设备

//设置音频输入设备生效,目前只支持使用单设备做输入,因此lst中的元素只有一个,比如设置使用 CODEC输入,则:

lst.clear();

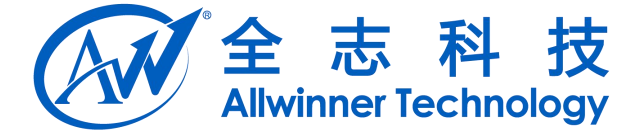

lst.add(AudioManager.AUDIO\_NAME\_CODEC);

mAudioManager.setAudioDeviceActive(lst, AudioManager.AUDIO\_INPUT\_ACTIVE);

//三、获取当前可用的输入设备列表

lst = mAudioManager.getAudioDevices(AudioManager.AUDIO\_INPUT\_TYPE);

//四、获取当前可用的输出设备列表

lst = mAudioManager.getAudioDevices(AudioManager.AUDIO\_OUTPUT\_TYPE);  $\pi$ =,  $\#R$  =  $\pi$ Andio Manager.gr.t.Natio Devices (Andio Manager.AUDIO INPIT TYPE);<br>
Ist = mAndio Manager.gr.t.Natio Devices (Andio Manager.AUDIO\_OUTPU\_ATVPE);<br>
|SI = mAndio Manager.gr.t.Natio Devices (Andio Manager.AUD

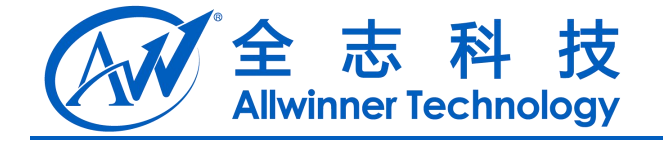

# <span id="page-32-0"></span>**15.** 支持 **spdif** 接口

## **15.1.** 使能 **spdif** 模块

**インジェット Allwinner Technology<br>. 支持 spdif 接口<br>. . 使能 spdif 模块<br>** $\epsilon$  **R 置 文 件 lichee\tools\pack\chips\sun6i\configs\android\< 方 案 >\sys\_config.fex 中 , 将 参数** spdif used 配置为 1: 15.1. 使能 spdif 模块<br>
TEEX X # lebectoolspeckchipsean6iconfigeandroids: if X > sps config for 1. He is a<br>
politicised firm is :<br>
politicised firm is :<br>
Figure 1. He is a metal of the space of the space of the space of the sp

spdif used =  $1$ 

同时,根据方案的原理图配置 spdif 所需的 pin 脚参数"spdif\_dout"。注意,需要在此文件内排 查此 pin 脚是否存在使用冲突问题。

#### **15.2.** 安装 **spdif** 驱动

修改 android4.4\device\softwinner\<方案>\init.sun46.rc 文件,在其中加入加载 spdif 驱动的脚本.

#spdif

insmod /system/vendor/modules/sun6i\_spdif.ko

insmod /system/vendor/modules/sun6i\_spdma.ko

insmod /system/vendor/modules/sndspdif.ko

insmod /system/vendor/modules/sun6i\_sndspdif.ko

## **15.3.** 切换声道至 **spdif**

详情请见"音频动态管理"章节中,"音频输出模式"小节的代码例子

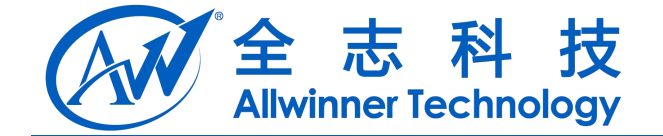

## <span id="page-33-1"></span><span id="page-33-0"></span>**16.** 配置流媒体缓冲策略

Android/frameworks/base/media/CedarX-Projects/CedarXAndroid/IceCreamSandwich/CedarXPlayer. cpp 文件中, 提供以下四个参数供调整流媒体播放缓冲策略使用:

- $\triangleright$  SMOOTH PLAY TIME
- > DEFAULT CACHE\_HIGH\_THRESHOLD
- > DEFAULT CACHE LOW THRESHOLD
- > ALWAYS USE DEFAULT CACHE THRESHOLD VALUE

定义以上四个宏为不同值, CedarX 播放器将采用不同的数据缓冲策略

参数"SMOOTH\_PLAY\_TIME"表示播放过程中,缓冲一次可平滑播放的时间,单位为秒;例 如当前网速为 BW, 当前视频码率为 BR, 当数据量小于 L 时会决定暂停缓冲, 则视频暂停缓冲时需 下载的数据量  $H = (BR-BW) *SMOOTH$   $PLAY$   $TIME + L$ ;

参数"DEFAULT CACHE\_HIGH\_THRESHOLD"表示启动播放时(第一次播放时,网速和码 率未估计出来),需要缓冲的数据量,该参数影响进入播放后视频画面显示出来的速度;该参数单位 为字节。

当播放过程中,缓冲数据量小于参数"DEFAULT CACHE LOW THRESHOLD"时,播放器会 决定暂停以缓冲数据。该参数单位为字节;

当参数"ALWAYS USE DEFAULT CACHE THRESHOLD VALUE"被设为 1,播放过程中决 如当前网速,BW, 当前视频码率为 BR, 当数据量小于 2.7 The 流出时间,平位分子,同时间<br>下载的数据量 H = (BR-BW)\*SMOOTH\_PLAY\_TIME +L;<br>F载的数据量 H = (BR-BW)\*SMOOTH\_PLAY\_TIME +L;<br>参数 " DEFAULT\_CACHE\_HIGH\_THRESHOLD " 表示后动播放时(第一次播放时,网速和码<br>本本估计出来), 需要缓冲的数据量, 该参数影响进入播放后视频画面 "DEFAULT CACHE\_HIGH\_THRESHOLD",否则,决定启动播放的数据阈值根据网速、视频码率 和"SMOOTH PLAY TIME"计算得出。 CONFIDENTIAL

## **1.1** 推荐设置

1. DEFAULT\_CACHE\_LOW\_THRESHOLD 一定不能小于 48KB, 推荐设置为 64KB

2. DEFAULT\_CACHE\_HIGH\_THRESHOLD 设置太高会使视频播放启动速度变慢,切台时间长; 设置太低会使视频刚播放出来就进入暂停,等待重新缓冲数据,实际使用中,根据具体的网络带宽 设置为 192~512KB 之间;

3. SMOOTH\_PLAY\_TIME 会影响数据缓冲量,尤其当网速和视频码率相差较大时;为防止缓冲 数据量太大,播放器内部已限制最大缓冲数据量为 4MB;

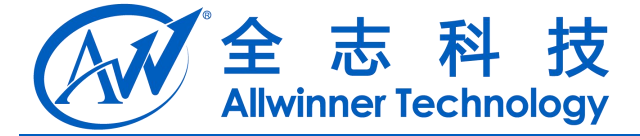

# <span id="page-34-1"></span><span id="page-34-0"></span>**17. SystemMix** 可扩展接口说明

在 android/frameworks/base/swextend/systemmix 目录,我们提供了一套用于访问底层高权限信息 的接口,客户可参照里面的做法来扩展该 SystemMix 类的功能

#### **1.2** 提供该接口的目的

目前有些信息,如 mac地址,序列号等,是保存在底层文件中,一般为root,system等这些高权限,因此 客户自己开发的 apk 没权限去访问该文件的信息.systemmix 机制给 apk 以 root 权限去访问这些信息.

#### **1.3** 原理

该机制使用了 android 上使用广泛的客户端<--->服务端机制去实现,调度流程为:

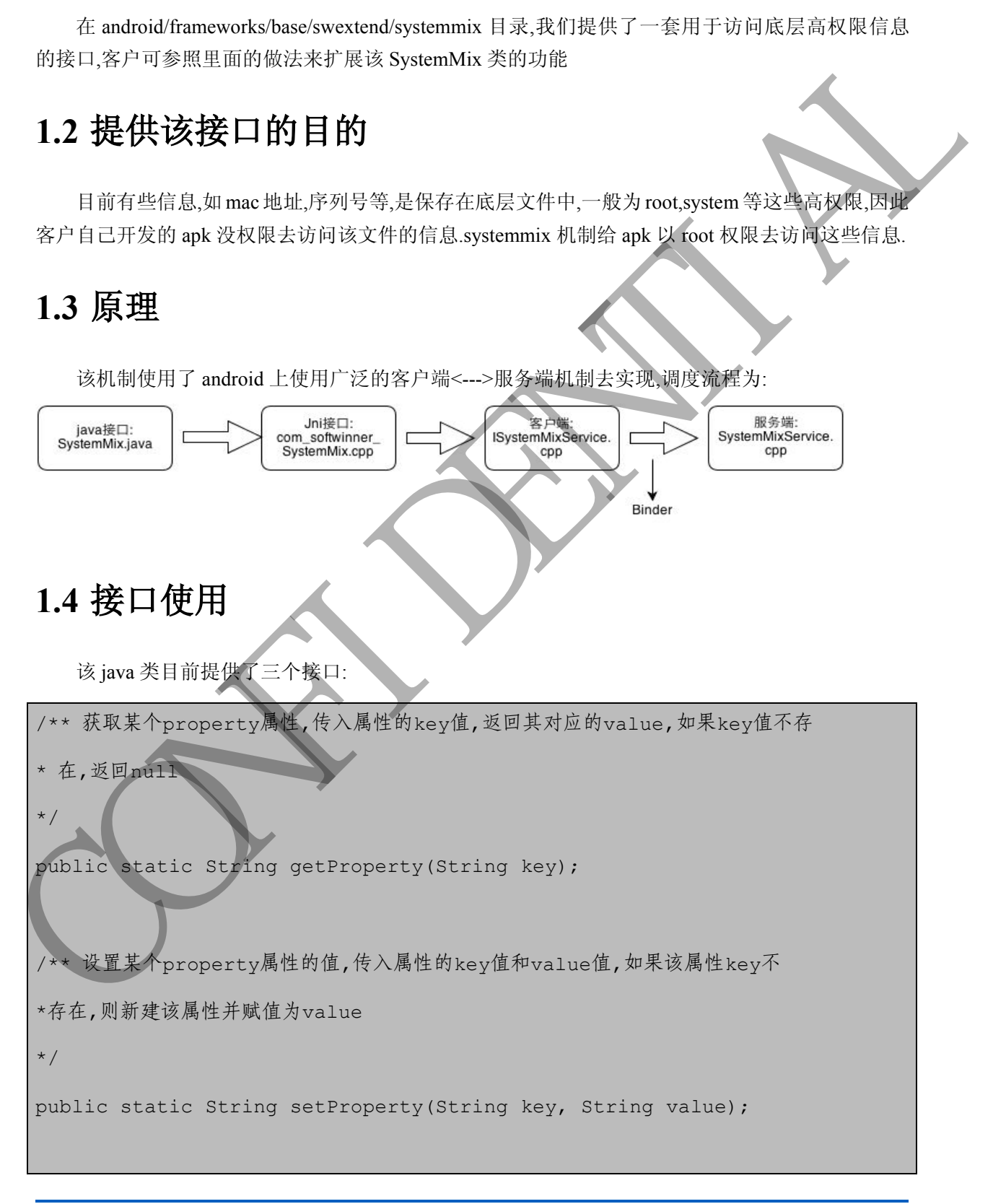

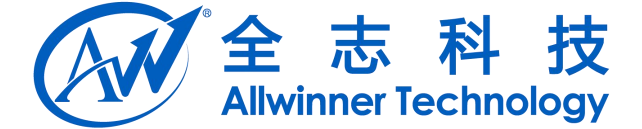

/\*\* 获取系统启动参数(即系统启动后的/proc/cmdline文件中的参数)

 $\star$  /

public static String getCmdPara(String name)

如获取MAC地址:String mac = SystemMix.getCmdPara("mac\_addr");

客户在扩展该SystemMix的接口时,可参考getCmdPara()方法的调度流程,对java端,jni端 客户端,服务端都要做相应的接口扩展. public static String getCondfara (String nane)<br>AF(R-MC-Static String mac – SystemNix, getCondFara ("mac\_addi");<br>R-> & C R:R-SystemSix (R-T F), T & P getCondFara () , 7 & M & E R R , A System and by<br>R-> & . R-S-SH & E R (R-

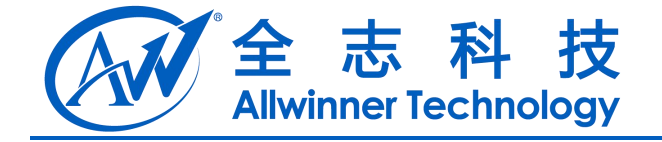

# <span id="page-36-2"></span><span id="page-36-1"></span><span id="page-36-0"></span>**18.** 如何控制 **GPIO**

## **18.1.** 配置 **GPIO**

在 lichee\tools\pack\chips\sun6i\configs\fiber\xxx\sys\_config1.fex 文件中,添加类似如下的配置信

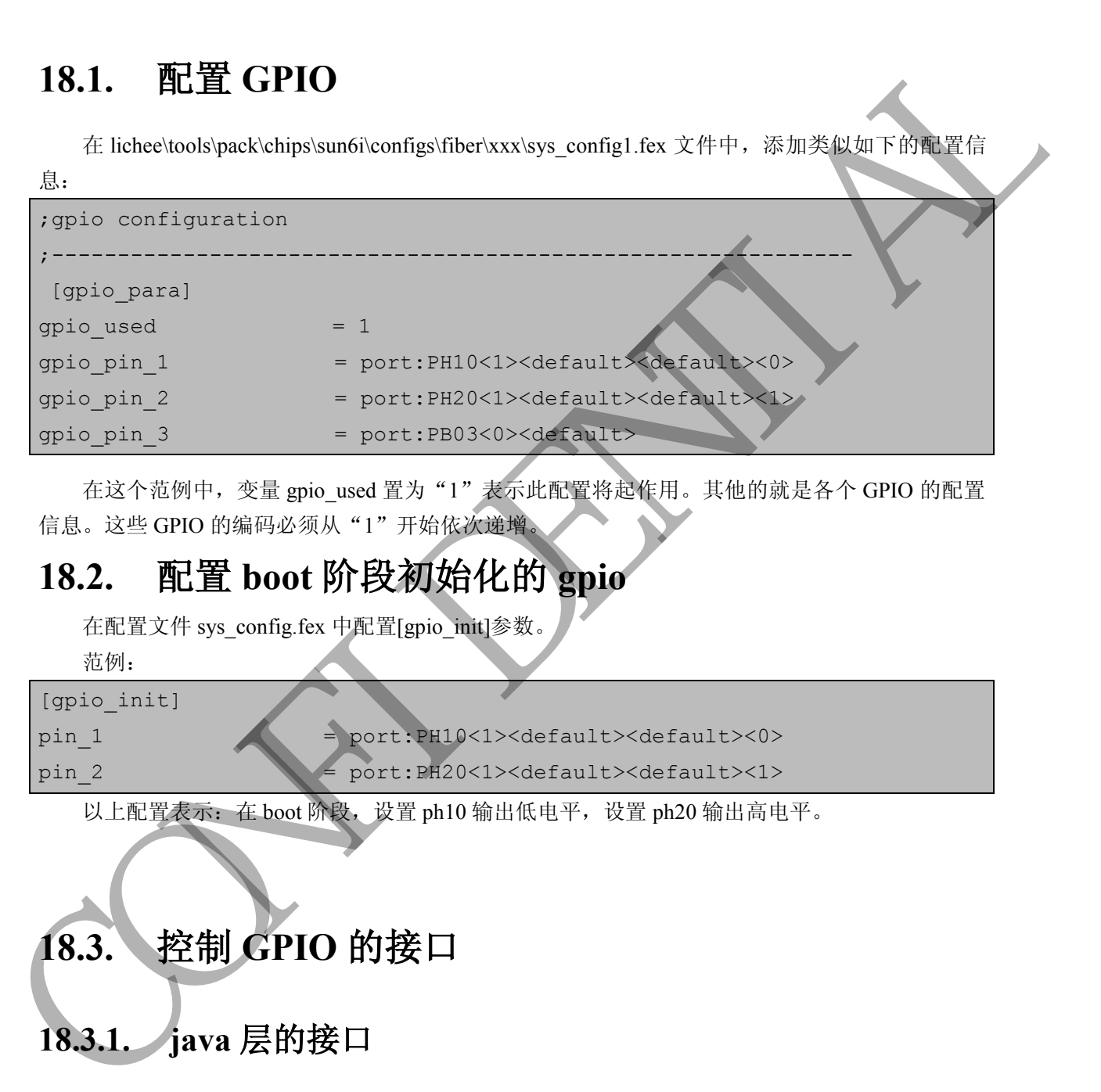

在这个范例中,变量 gpio\_used 置为"1"表示此配置将起作用。其他的就是各个 GPIO 的配置 信息。这些 GPIO 的编码必须从"1"开始依次递增。

#### **18.2.** 配置 **boot** 阶段初始化的 **gpio**

在配置文件 sys\_config.fex 中配置[gpio\_init]参数。 范例:

[gpio\_init]

pin 1 = port:PH10<1><default><default><0> pin 2 = port:PH20<1><default><default><1>

以上配置表示: 在 boot 阶段, 设置 ph10 输出低电平, 设置 ph20 输出高电平。

## **18.3.** 控制 **GPIO** 的接口

## **18.3.1. java** 层的接口

2<br>以上配置表示: 在boot 脉头, 设置 ph10 输出低电平, 设置 ph20 输出高电平。<br>3. 控制 GPIO 的接口<br>3.1. java 层的接口<br>java 控制 GPIO 的 接 口 定 义 在 文 件 Gpio.java 中 , 其 路 径 为<br>java 控制 GPIO 的 接 口 定 义 在 文 件 Gpio.java 中 , 其 路 径 为 android4.1\frameworks\base\swextend\gpio\java\Gpio.java。

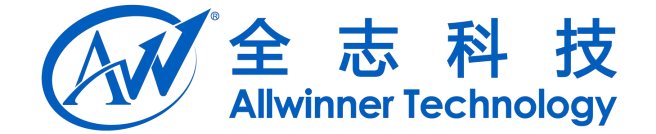

#### <span id="page-37-2"></span><span id="page-37-1"></span>**18.3.2. c++**层的接口

<span id="page-37-0"></span>系统启动后, 在/sys/class/gpio\_sw/目录下看到各个 GPIO 节点的子目录

如图:

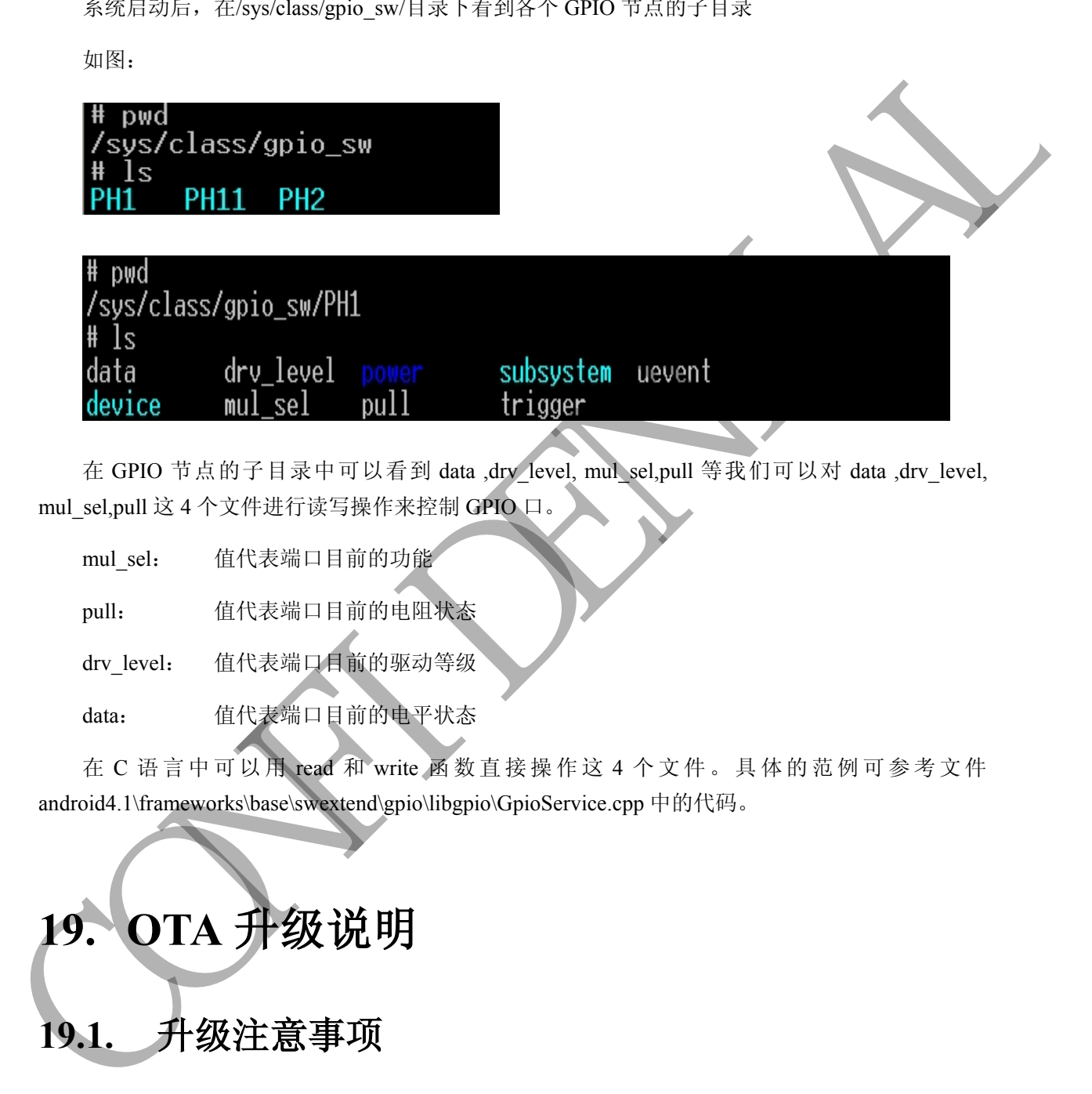

在 GPIO 节点的子目录中可以看到 data ,drv\_level, mul\_sel,pull 等我们可以对 data ,drv\_level, mul\_sel,pull 这 4 个文件进行读写操作来控制 GPIO 口。

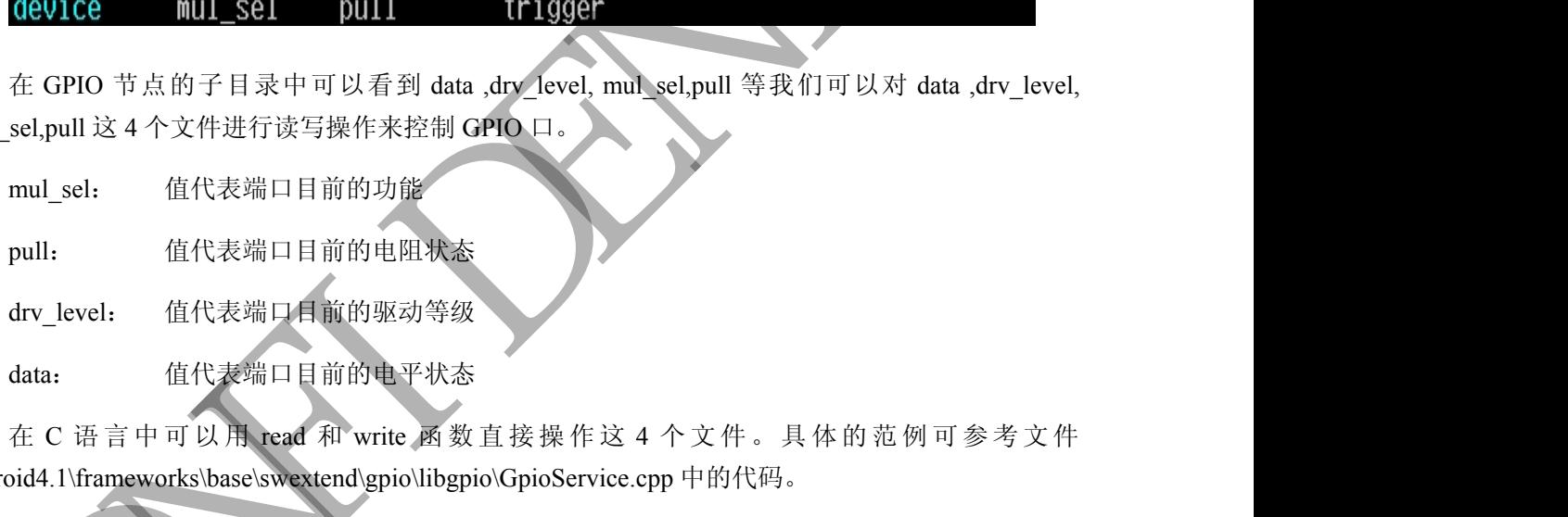

android4.1\frameworks\base\swextend\gpio\libgpio\GpioService.cpp 中的代码。

**19. OTA** 升级说明 **19.1.** 升级注意事项

#### **19.1.1.** 分区大小

Recovery 只是一个运行在 Linux 上的一个普通应用程序,它并没有能力对现有分区表进行调整, 所以第一次量产时就要将分区的数目和大小确定清楚。

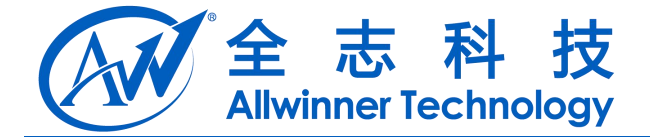

#### <span id="page-38-1"></span><span id="page-38-0"></span>**19.1.2. Cache** 分区大小

原生 Recovery 机制中,因为 Recovery 内的分区挂载路径与 Android 的分区挂载路径并不完全相 同,所以在 Android 上层传入更新包地址时,必须要保证这个包路径在 Recovery 和 Android 系统都 是相同的。举个简单的例子:假如当前在 Android 系统上选择了内部 SD 卡的一个包,它传入的包路 径为"/mnt/sdcard/update.zip"。当重启进入 Recovery 时 ,因为 Recovery 环境下并不会挂载/mnt/sdcard, 所以 Recovery 没有办法从这个路径找到对应的升级包。 s at her over y distribution of the properties of solid and the state of the state of the state of the state of the state of the state of the state of the state of the state of the state of the state of the state of the s

能够读写的分区中只有 cache 分区和 data 分区会被 Recovery 和 Android 系统同时挂载,这意味 着需要将包放这两个分区中,Recovery 才能识别。所以 Google 原生策略中,当在外部储存选择一个 升级包时,都默认复制到 cache 分区中。所以在划分分区时需要注意要分配 cache 分区足够大的空间, 否则可能出现无法容纳更新包而导致无法升级的问题。

#### **19.1.3. Misc** 分区有足够权限被读写

Misc 分区 Recovery 与 Android 之间的桥梁, 如果 Misc 分区的权限过高, 导致上层应用无法对 其写入数据, 则会令 Recovery 功能异常。请确保 misc 分区的设备节点/dev/block/xxxxx 和其软连接 /dev/block/misc 有足够的权限被读写。

#### **19.2.** 制作更新包

#### **19.2.1.** 制作完整更新包

在 Android 源代码根目录中,输入以下命令:

get\_uboot

make otapackage -j16

get uboot 命令作用是从 lichee 目录中复制必要的更新文件到更新包中。不执行该命今会导致后 面的 make 动作报错。

命 令 执 行 完 成 后 , 会 在 cout 目 录 (out/target/product/mars-xxx/obj/PACKAGING/target\_files\_intermediates/)中生成 mars\_xxx-ota-xxx.zip, 该文件就是完整更新包。

#### **19.2.2.** 制作差分升级包

差异升级包,简称差分包,它仅使用于两个版本之间,升级必要的内容而非全部内容,体积小

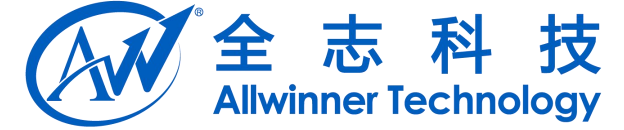

<span id="page-39-1"></span><span id="page-39-0"></span>是它最大的优点。要生成差分包,必须获得前一版本的 target-file 文件, 也将是比较文件。当我们生 成完一个版本的固件之后,在 android 根目录执行以下命名:

#### \$make target-files-package

在对应 out 目录下 out/target/product/mars-xxx/obj/PACKAGING/target files intermediates/, 生成 命名为 mars\_xx-target\_files-xxx.zip 的 target-file 文件, 将其保存起来。

将具有版本特征的 target-file 文件拷贝到 Android 的根目录下, 并重命名为 old target files.zip。 之后执行以下命名将可以生成差分包:

#### \$make otapackage\_inc

将在 out/target/product/mars-xxx/目录下, 生成 xxx\_xxx-ota-xxx-inc.zip 差分包 注意:

1.该差分包仅对指定的前一版本固件有效。

2.制作一个完整包,也会生成当前版本的一个 target-file 文件包。

#### **19.3.** 专有功能

#### **19.3.1. Usb-Recovery**

Usb-recovery 模式达到让用户即使不进入 Android 系统, 也能够安装指定更新包的目的, 让用户 在系统异常无法进入系统的情况下,安装更新包恢复系统,给用户一条还原系统的通道。 Usb-recovery 模式是指将更新包改名为 update.zip, 然后放到一个 u 盘的根目录上, 插入 u 盘到小机 中,按着小机的 usb-recovery 按键进入 usb-recovery。进行 usb-recovery 模式之后,recovery 会自动搜 索并安装 u 盘上的 update.zip 包。 Smake large Hespackage<br>
F-81% out  $\Box E$  F-outlanget product man-xxx/objPACKAGENG larger\_files\_intermediately, 4-5.02<br>
f-82% pairs xx-axes files xwypi f-81 same office x 41. 第4% f-82%<br>
7. Filk from the specific x + 1 st pa

相关配置如下:

打开配置文件 lichee/tools/pack/chips/sun6i/configs/android/mars-xxx/sys\_config.fex:

#### [system]

;recovery\_key = port:PH9<0><default><default><default>

anrecovery\_key = port:PH9<0><default><default><default>

将 anrecovery\_key 键配置成 usb-recovery 键对应的的 gpio 口即可。

#### **19.3.2.** 外部储存读取更新包

Android 原生的 OTA 升级包是放在/cache 分区的,但是随着版本的迭代,有可能出现 cache 分区不足 以容纳 OTA 升级包的状况。针对这种情况,新版本的 Recovery 支持软连接形式, 从 U 盘、sd 卡直 接读取更新包,不用再把更新包复制到 cache 分区中,从而减少升级时间。

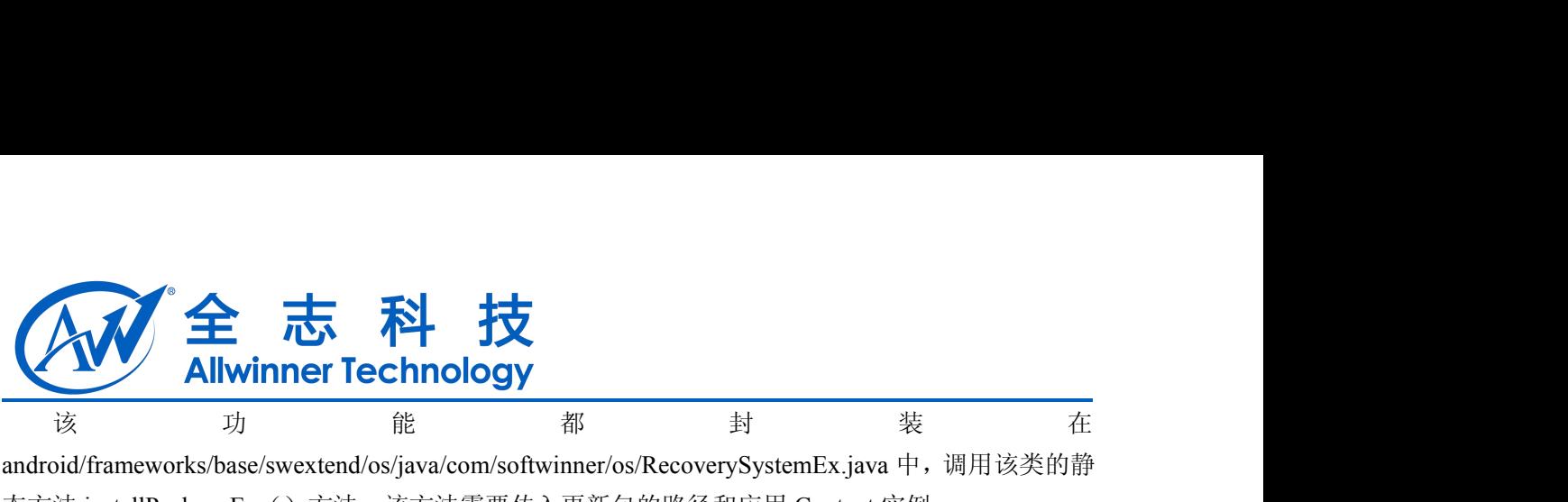

<span id="page-40-1"></span><span id="page-40-0"></span>android/frameworks/base/swextend/os/java/com/softwinner/os/RecoverySystemEx.java 中,调用该类的静 态方法 installPackageEx()方法,该方法需要传入更新包的路径和应用 Context 实例。

#### **19.4.** 支持遥控器

原生的 Recovery 并不支持红外遥控器操作。考虑到可能有部分用户有这方面的需求,最新版本 的 Recovery 已经添加遥控器支持。该功能可以在编译时定制。若关闭遥控器支持,则进入到 Recovery 无命令时,过 5 秒自动重启,不显示 Recovery 选项界面;若打开遥控器支持,进入 Recovery 时显示 Recovery 选项界面供用户控制。 19.4. **支持通控器**<br> **E**<sup>4</sup> Theoremy Lite Spin The Apple Theorem 1990 of the Spin The Apple Theorem 1990 of Recovery Lite Spin The Spin Theorem 1990 of Recovery Lite Spin The Spin Theorem 1990 of Recovery Lite Spin The Spin The

#### **19.4.1.** 编译开关

在 android/device/softwinner/mars-xxx/BoardConfig.mk 文件中添加变量。

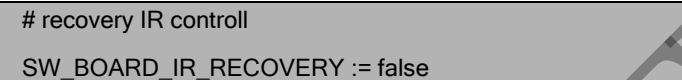

该标志位默认为开启状态,若需将此功能关闭,添加变量并设成 false 即可。

#### **19.4.2.** 按键配置

目前支持四个按键,分别是"向上"、"向下"、"确定"和"HOME"键。"HOME"键可以隐藏 /显示 Recovery 控制界面。

在 android/device/softwinner/mars-xxx/recovery/ir\_keycode.cpp 修改以下宏定义:

3 #define IR\_KEYCODE\_HOME 71

4 #define IR\_KEYCODE\_UP 67

5 #define IR\_KEYCODE\_DOWN 10

6 #define IR\_KEYCODE\_ENTER 2

修改的键码为对应 android/device/softwinner/mars-xxx/config/sun-ir.kl 的红外键码即可。

# **19.5.** 升级范围

原生 Android 提供的 Recovery 升级程序只支持更新 system 分区、recovery 分区及 boot 分区。除 此之外,我们根据 mars 平台的产品特点,给 Recovery 扩展了一些专有功能,以满足 BSP 的更新需 要。

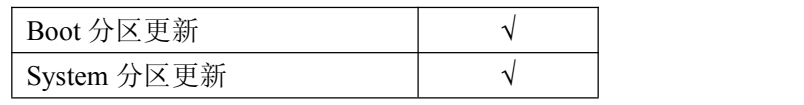

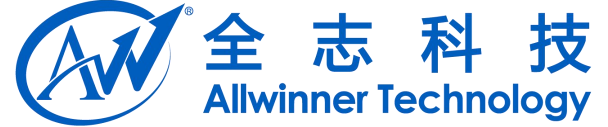

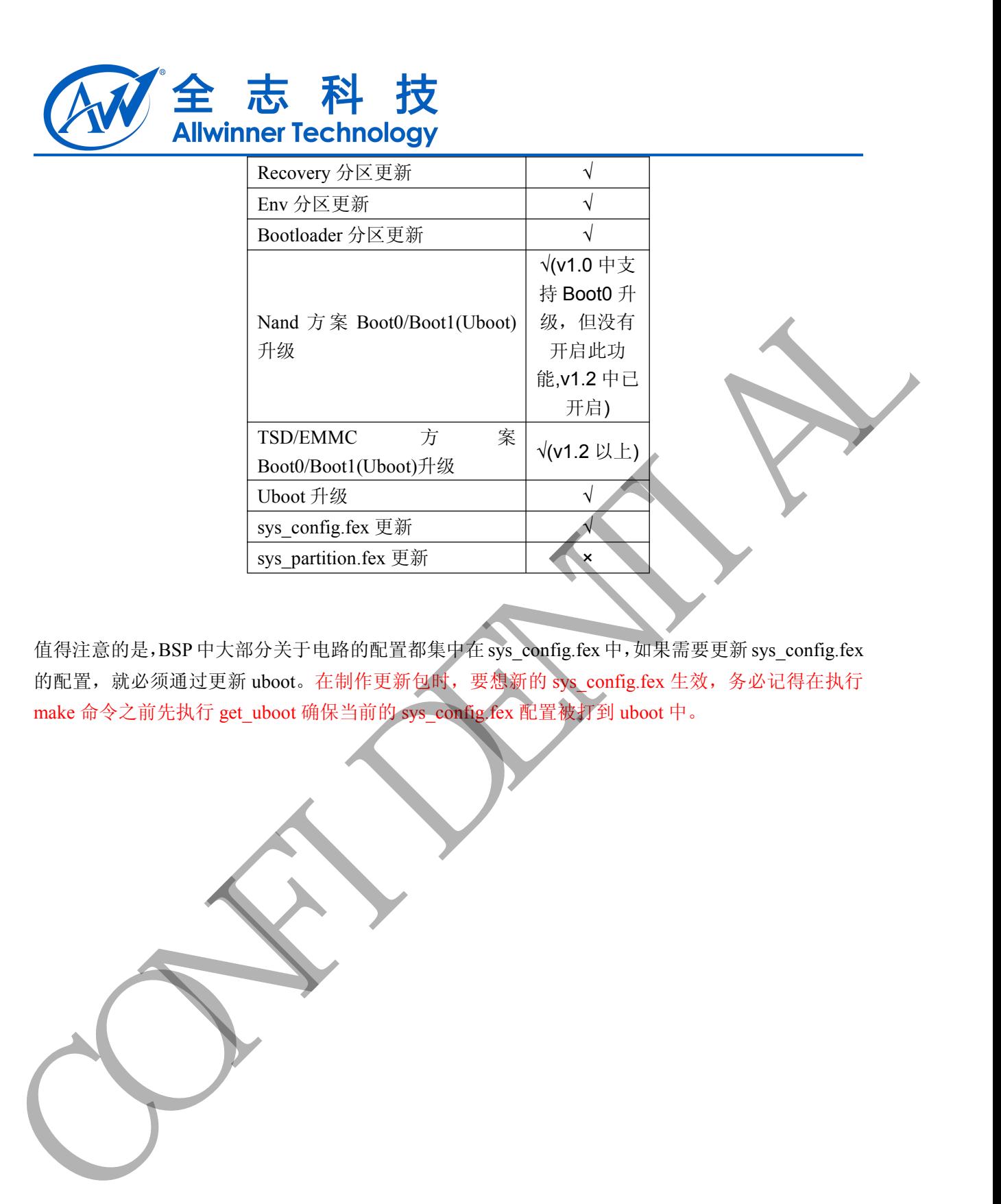

值得注意的是,BSP 中大部分关于电路的配置都集中在 sys\_config.fex 中,如果需要更新 sys\_config.fex 的配置,就必须通过更新 uboot。在制作更新包时,要想新的 sys\_config.fex 生效, 务必记得在执行 make 命令之前先执行 get\_uboot 确保当前的 sys\_config.fex 配置被打到 uboot 中。

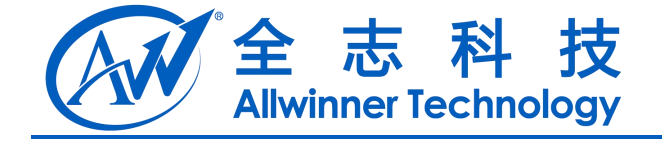

## <span id="page-42-1"></span><span id="page-42-0"></span>**20.** 一键恢复功能配置

#### **20.1.** 原理

在量产时,会将整个固件包文件(\*.img)烧录到一个单独的分区(sysrecovery) 。在启动阶段 通过特定的 GPIO 来触发系统进入恢复流程,将整个系统重新烧录一遍。 20.1. 原理<br> **EXECUTION AND ARTICULAR CONFIDENTIAL CONFIDENTIAL CONFIDENTIAL CONFIDENTIAL CONFIDENTIAL CONFIDENTIAL CONFIDENTIAL CONFIDENTIAL CONFIDENTIAL CONFIDENTIAL CONFIDENTIAL CONFIDENTIAL CONFIDENTIAL CONFIDENTIAL CONF** 

#### **20.2.** 目的

在系统无法正常启动或出现其他异常时,可以通过一种比较简单的方法来挽救系统。

#### **20.3.** 操作步骤

- 1)系统断电
- 2)按住"recovery"键
- 3) 上电, 3 秒钟左右, 会有 led 闪烁, 此时释放 "recovery"键。

#### **20.4.** 配置

1) 按键配置

在系统无法正常启动或出现其他异常时,可以通过一种比较简单的方法来挽救系统。<br>13. 按作步骤<br>1)系统断电<br>3)上电,3 秒钟左右,会有 led 闪烁,此时释放"recovery"键。<br>3)上电,3 秒钟左右,会有 led 闪烁,此时释放"recovery"键。<br>3)上电,3 秒钟左右,会有 led 闪烁,此时释放"recovery"键。<br>config.fex 文 件 中 ,根 据 自 己 方 案 中<br>listem level refer "recovery"键使用的 GPIO 来添加类似如下的配置信息:

[system]

```
recovery key = port:PH16<0><1>
```
2) 配置分区

```
在 lichee\tools\pack_v1\chips\sun6i\configs\android\xxx\sys_partiton.fex 文件
添加分区,分区大小按需分配:
```
[partition]

```
name = <i>system</i>
```

```
size = 1572864
```

```
downloadfile = "sysrecovery.fex"
```
user  $type$  = 0xC000

```
verify = 0
```
#### **20.5.** 注意事项

1. 如果硬件上没有用于"一键恢复"的 GPIO, 而在配置文件中配置了 system 下的 recovery\_key 项,有可能会导致系统不断进入一键恢复。

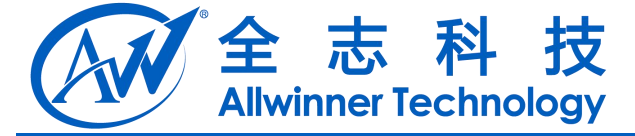

#### <span id="page-43-0"></span>**20.6.** "一键恢复"失败的可能原因

失败的可能原因:(不限于以下)

1) 硬件参数配置文件中的"recovery\_key"参数是否配置正确?

2)硬件问题:硬件上,按下按键时,GPIO 是否发生了对应的电平变化?

3) 生成的 img 文件过大, 超出了 sysrecovery 分区的大小, 导致烧录时就没将备份系统 烧录进去 CONFIDENTIAL

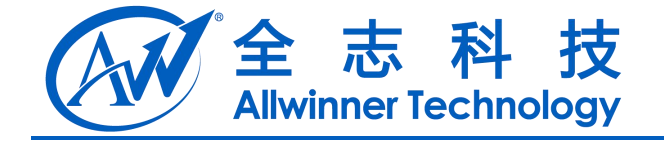

## <span id="page-44-1"></span><span id="page-44-0"></span>**21. IR** 唤醒系统功能配置

#### **21.1.** 开启 **IR** 功能

A31 android4.2 v0.9 版本之后增加了"通过 IR power 键唤醒系统的功能",可根据自己方案配置是 否需要使用该功能.

配置如下:

(1)android/devices/softwinner/mars-xxx/configs/sun6i-ir.kl 文件中定义 IR 的按键映射关系,必须确 保 POWER 键有对应的映射关系。

(2)lichee/tools/pack/chips/sun6i/configs/android/mars-xxx/sys\_config.fex 文件中,

[wakeup\_src\_para]

wakeup  $event = 0x200$ 

--> 该值为 0x200 时配置 IR 为唤醒源,如果不填或其他值,则没有该 IR 唤醒系统的功能.

[ir\_para]

ir\_power\_key\_code =  $0x57$ 

--> 该值为IR的唤醒键,一般配置为power键的按键码,在上面"wakeup\_event = 0x200"时,按下该按键 可以唤醒系统.如果没配置则该 IR 唤醒系统功能不可用.

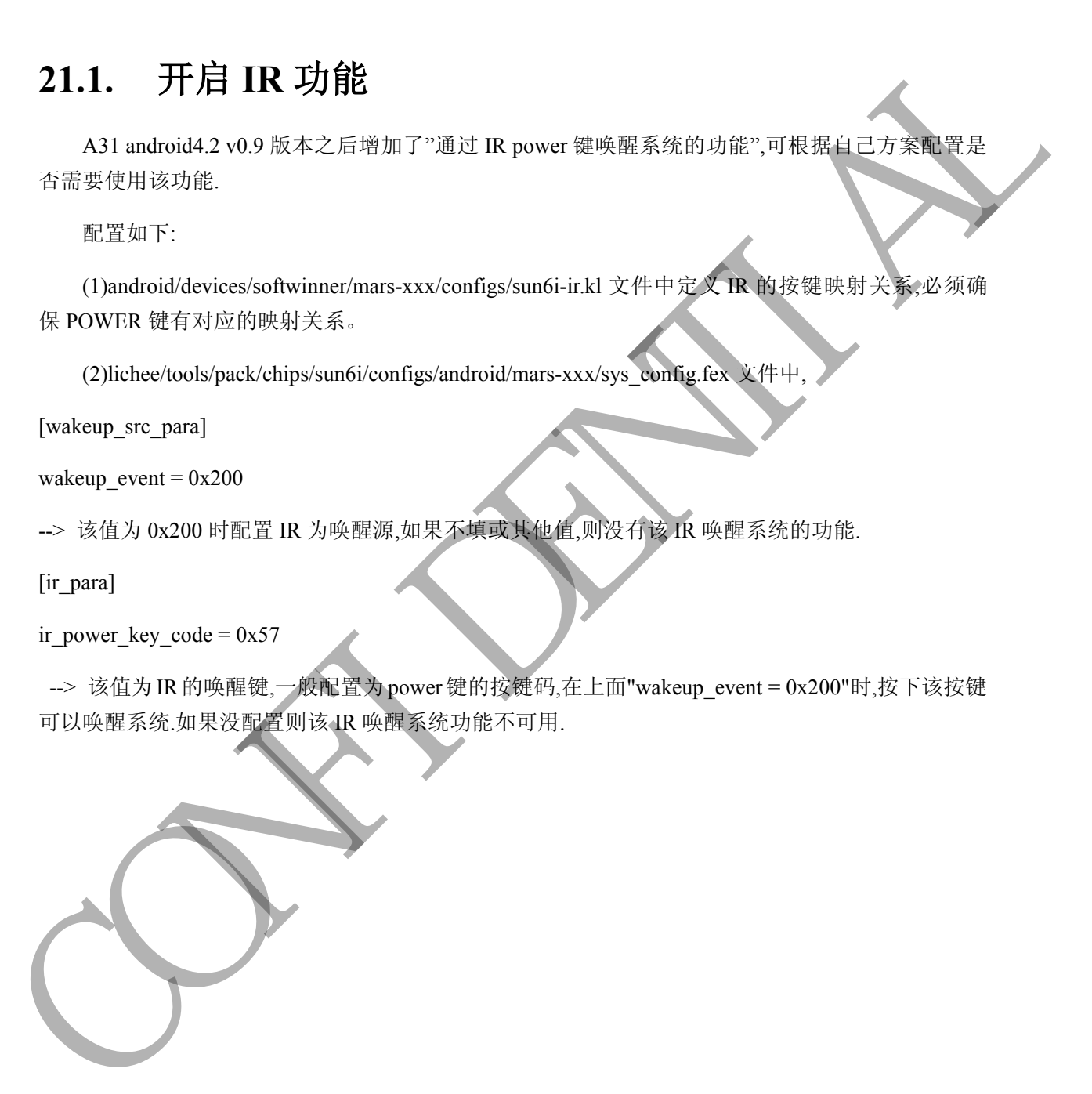

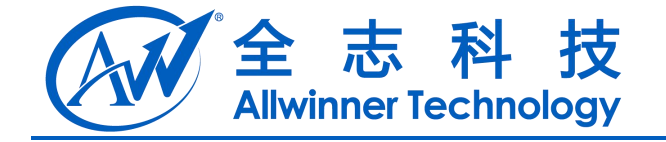

# <span id="page-45-1"></span><span id="page-45-0"></span>**22.** 私有分区的读写管理

#### **22.1.** 软件层配置

修改 android4.4\device\softwinner\mars-xxx 下的 init.sun6i.rc 文件中的如下脚本:

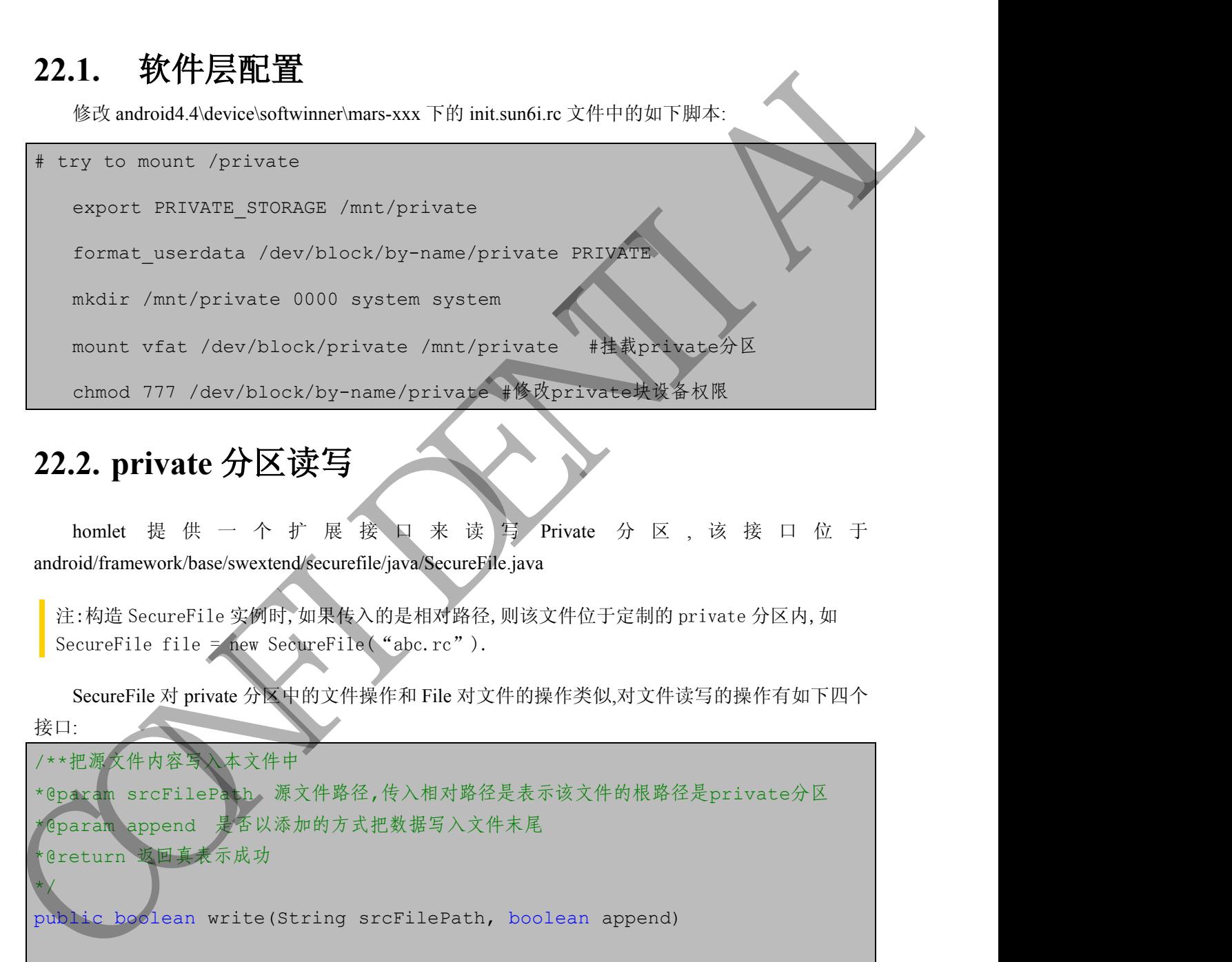

## **22.2. private** 分区读写

android/framework/base/swextend/securefile/java/SecureFile.java

注:构造 SecureFile 实例时,如果传入的是相对路径,则该文件位于定制的 private 分区内,如 SecureFile file = new SecureFile("abc.rc").

SecureFile 对 private 分区中的文件操作和 File 对文件的操作类似,对文件读写的操作有如下四个 接口:

/\*\*把源文件内容写入本文件中 \*@param srcFilePath 源文件路径,传入相对路径是表示该文件的根路径是private分区 \*@param append 是否以添加的方式把数据写入文件末尾 \*@return 返回真表示成功 \*/ public boolean write(String srcFilePath, boolean append) /\*\*把源数据写入文件 \*@param srcData 数据流,最大为1MB \*@param append 同上 \*@return 同上 \*/

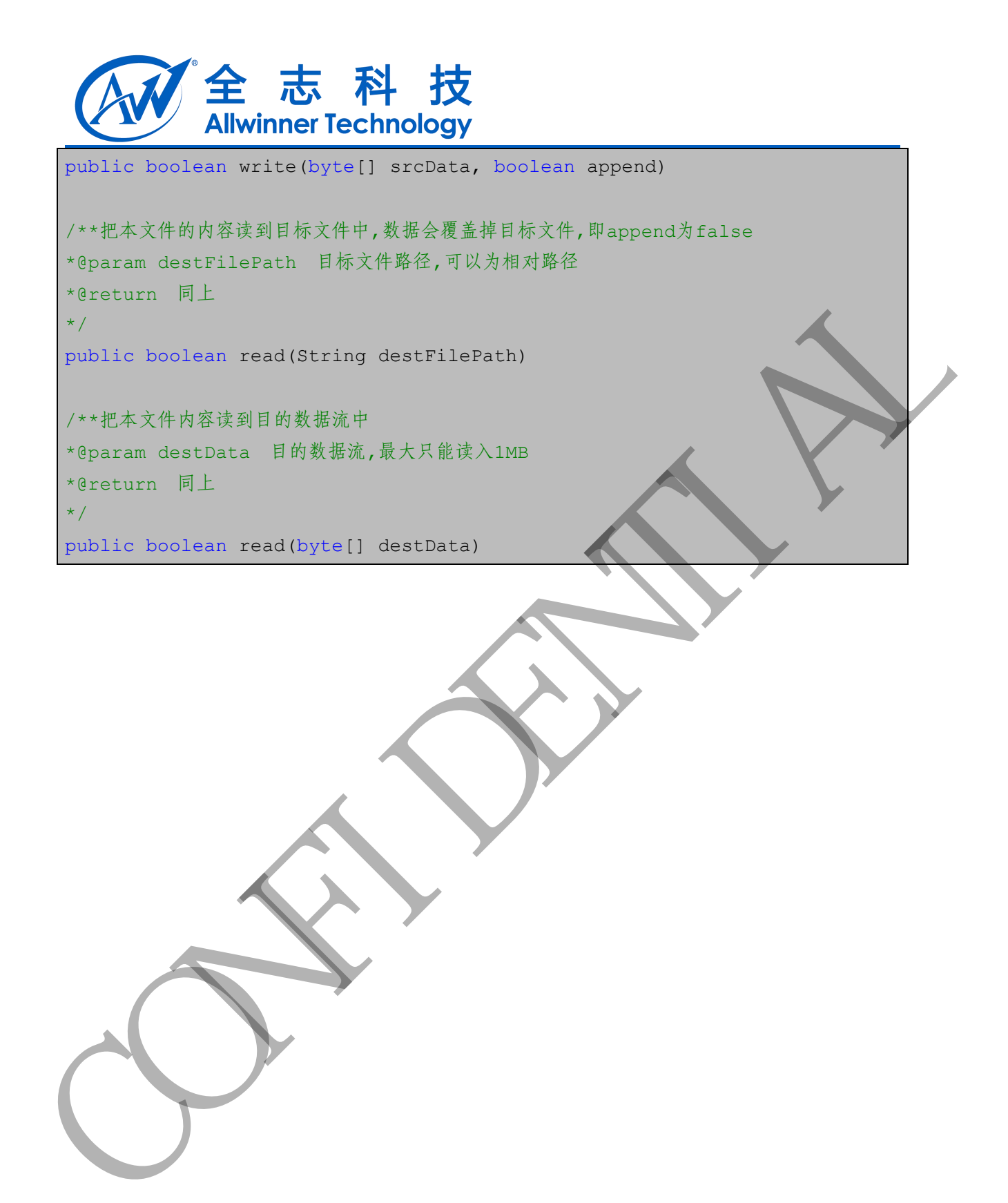

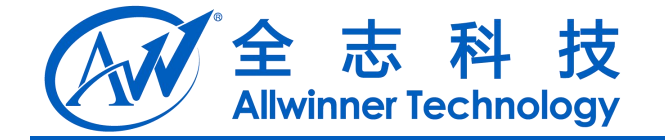

# <span id="page-47-1"></span><span id="page-47-0"></span>**23.** 开发中常用的调试方法

#### **23.1.** 提高内核打印等级

修改 android/device/softwinner/fiber-common/ BoardConfigCommon.mk BOARD\_KERNEL\_CMDLINE := console=ttyS0,115200 rw init=/init loglevel=8 但注意对外发布的固件一定要把 **loglevel** 改回 **4**,否则会影响系统速度! 23.1. 提高内核打印等级<br>
\*\* and conductive contribution in the connection of BorndConfigCommon ink<br>
BOARD KERNEL (MDLINE connection of BOARD 4. 帝服会都所在理<br>
<br>
4.2.2. 记录 logger 到文件系统<br>
<br>
23.2. 记录 logger 到文件系统<br>
<br>
<br>
2.3.2. 记录 logger in t

#### **23.2.** 记录 **logcat** 到文件系统

如果为了调试方便,可以在开发中将系统的 logcat 自动打印到 data 分区文件系统上保存,这种 方法可以方便调试偶发问题,可以在 android/device/softwinner/mars-xxx/init.sun6i.rc 中使能下面语句:

service logger\_kernel /system/bin/logger.sh kernel

class main

user root

service logger\_android /system/bin/logger.sh android

class main

user root

#### 但注意对外发布的 **release** 固件一定要注释掉这些打印,因为后台的打印信息会占用存储空间!

## **23.3. fastboot** 烧写

修改内核文件、init.rc 文件后, 使用 make bootimage 命令可以生成 boot.img, 使用 fastboot 可以 将 boot.img 烧写到机器中 boot 分区,而不用烧写整个固件,从而大大缩短开发时间,常用命令如下:

adb reboot-bootloader #进入 fastboot 模式 fastboot flash boot boot.img #只烧写 boot 分区 fastboot reboot #重启

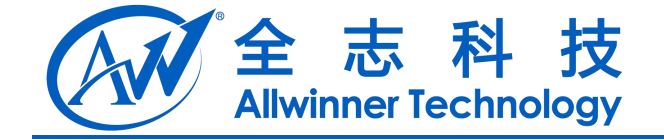

## <span id="page-48-0"></span>**24. Declaration**

This document is the original work and copyrighted property of Allwinner Technology ("Allwinner"). Reproduction in whole or in part must obtain the written approval of Allwinner and give clear acknowledgement to the copyright owner.

The information furnished by Allwinner is believed to be accurate and reliable. Allwinner reserves the right to make changes in circuit design and/or specifications at any time without notice. Allwinner does not assume any responsibility and liability for its use. Nor for any infringements of patents or other rights of the third parties which may result from its use. No license is granted by implication or otherwise under any patent or patent rights of Allwinner. This datasheet neither states nor implies warranty of any kind, including fitness for any particular application. 24. Decision is the original work and copyrighted property of Allwinner Technology<br>This document is the original work and copyrighted property of Allwinner Technology<br>and give clear acknowledgement to the copyright owner.<br>